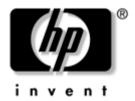

# Maintenance and Service Guide

HP Pavilion ze4900 Notebook PC
HP Compaq nx9040, nx9030,
and nx9020 Notebook PC
Compaq Presario 2200 Series Notebook

Document Part Number: 371025-001

August 2004

This guide is a troubleshooting reference used for maintaining and servicing the notebook. It provides comprehensive information on identifying notebook features, components, and spare parts; troubleshooting notebook problems; and performing notebook disassembly procedures.

© Copyright 2004 Hewlett-Packard Development Company, L.P.

Microsoft and Windows are U.S. registered trademarks of Microsoft Corporation. Intel, Pentium, and Celeron are trademarks or registered trademarks of Intel Corporation or its subsidiaries in the United States and other countries.

The information contained herein is subject to change without notice. The only warranties for HP products and services are set forth in the express warranty statements accompanying such products and services. Nothing herein should be construed as constituting an additional warranty. HP shall not be liable for technical or editorial errors or omissions contained herein.

Maintenance and Service Guide
HP Pavilion ze4900 Notebook PC
HP Compaq nx9040, nx9030, and nx9020 Notebook PC
Compaq Presario 2200 Series Notebook
First Edition August 2004
Document Part Number: 371025-001

# **Contents**

| 1 | Product Description                                                                                                    |
|---|----------------------------------------------------------------------------------------------------|
|   | 1.1 Models.       1-2         1.2 Features       1-10         1.3 Resetting the Notebook       1-13         1.4 Power Management.       1-14         1.5 External Components       1-15         1.6 Design Overview.       1-33 |
| 2 | Troubleshooting                                                                                                    |
|   | 2.1 Computer Setup.2-1Using Computer Setup2-2Selecting from the Main Menu2-3Selecting from the Security Menu2-4Selecting from the Advanced Menu2-5Selecting from the Tools Menu2-52.2 Troubleshooting Flowcharts2-6             |
| 3 | Illustrated Parts Catalog                                                                                                    |
|   | 3.1 Serial Number Location3-13.2 Notebook Major Components3-23.3 Mass Storage Devices3-123.4 Miscellaneous3-14                                                                                                    |

| 4 | Removal and Replacement Preliminaries          |
|---|------------------------------------------------|
|   | 4.1 Tools Required                             |
|   | 4.2 Service Considerations                     |
|   | Plastic Parts                                  |
|   | Cables and Connectors                          |
|   | 4.3 Preventing Damage to Removable Drives 4–3  |
|   | 4.4 Preventing Electrostatic Damage            |
|   | 4.5 Packaging and Transporting Precautions     |
|   | 4.6 Workstation Precautions                    |
|   | 4.7 Grounding Equipment and Methods 4–5        |
| 5 | Removal and Replacement Procedures             |
|   | 5.1 Serial Number                              |
|   | 5.2 Disassembly Sequence Chart 5–2             |
|   | 5.3 Preparing the Notebook for Disassembly 5–4 |
|   | 5.4 Notebook Feet                              |
|   | 5.5 Memory Module                              |
|   | 5.6 Mini PCI Communications Board 5–12         |
|   | 5.7 Keyboard Cover                             |
|   | 5.8 Keyboard                                   |
|   | 5.9 Switch Board                               |
|   | 5.10 Speakers                                  |
|   | 5.11 Optical Drive                             |
|   | 5.12 Display Assembly 5–23                     |
|   | 5.13 Top Cover                                 |
|   | 5.14 Heat Sink                                 |
|   | 5.15 Processor                                 |
|   | 5.16 Wireless Button Board 5–35                |
|   | 5.17 Diskette Drive                            |
|   | 5.18 Diskette Drive Cover                      |
|   | 5.19 System Board                              |

| 6 | Specifications                   |
|---|----------------------------------|
| A | <b>Connector Pin Assignments</b> |

### **B** Power Cord Set Requirements

| 3-Conductor Power Cord Set    | . B–1 |
|-------------------------------|-------|
| General Requirements          | . B-1 |
| Country-Specific Requirements | . B-2 |

### **C** Screw Listing

#### Index

# **Product Description**

The HP Pavilion ze4900 Notebook PC ♠, HP Compaq nx9040, nx9030, and nx9020 Notebook PCs ♠, and Compaq Presario 2200 Series Notebook PCs ♠ offer advanced modularity, Intel® Mobile Pentium® M and Celeron® M processors, and extensive multimedia support.

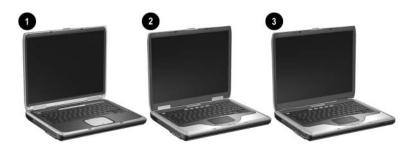

HP Pavilion ze4900, HP Compaq nx9040, nx9030, nx9020, and Compaq Presario 2200

## 1.1 Models

Notebook model information is shown in Tables 1-1 and 1-2.

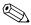

The long model name appears only on the bottom of The long model Hame appears
HP Compaq nx9000 Notebook PCs.

Table 1-1 **Model Naming Conventions** 

Kev

|         | Key                      |                           |        |      |                                                                                                    |                                                                                                |     |                                |      |       |  |  |  |  |
|---------|--------------------------|---------------------------|--------|------|----------------------------------------------------------------------------------------------------|------------------------------------------------------------------------------------------------|-----|--------------------------------|------|-------|--|--|--|--|
| Hnx9040 | U                        | P735                      | X5     | 60   | Υ                                                                                                    | Сс                                                                                             | 51  | Р                              | а    |       |  |  |  |  |
| 1       | 2                        | 3                         | 4      | 5    | 6                                                                                                    | 7                                                                                              | 8   | 9                              | 10   |       |  |  |  |  |
| Key     | Des                      | scription                 |        |      | Options                                                                                                    |                                                                                                |     |                                |      |       |  |  |  |  |
| 1       | Brai                     | nd/series d               | lesign | ator | H = HP Compaq nx9040, x9030, or nx9020                                                                                                    |                                                                                                |     |                                |      |       |  |  |  |  |
| 2       | Gra                      | phics mem                 | ory    |      | U =                                                                                                    | - UMA                                                                                          |     |                                |      |       |  |  |  |  |
| 3       |                          | cessor brai<br>speed      | nd     |      | P735 = Intel Pentium M 735 1.7 GHz P725 = Intel Pentium M 725 1.6 GHz P715 = Intel Pentium M 715 1.5 GHz C330 = Intel Celeron M 330 1.4 GHz C320 = Intel Celeron M 320 1.3 GHz |                                                                                                |     |                                |      |       |  |  |  |  |
| 4       |                          | olay type/<br>/resolution |        |      |                                                                                                    | : XGA<br>24 × 7                                                                                | 68) | 5 = 15.0 inch<br>4 = 14.1 inch |      |       |  |  |  |  |
| 5       | Har                      | d drive size              | 9      |      |                                                                                                    | = 60 G<br>= 40 G                                                                               |     |                                | 30 = | 30 GB |  |  |  |  |
| 6       | Optical drive designator |                           |        |      |                                                                                                    | C = CD-ROM Drive D = DVD-ROM Drive  W = DVD/ CD-RW Com Drive Y = DVD+R/ RW and CD-RW Com Drive |     |                                |      |       |  |  |  |  |

Table 1-1
Model Naming Conventions (Continued)

| Key | Description                                     | Options               |                                                                                     |  |  |  |
|-----|-------------------------------------------------|-----------------------|-------------------------------------------------------------------------------------|--|--|--|
| 7   | Integrated<br>communication/ wireless<br>device | C = modem +<br>FE NIC | c = 802.11g<br>(Intel)<br>g = 802.11g<br>(includes<br>802.11b<br>and g)<br>N = none |  |  |  |
| 8   | RAM                                             | 51 = 512 MB           | 25 = 256 MB                                                                         |  |  |  |
| 9   | Operating system                                | H = Microsoft® Windo  |                                                                                     |  |  |  |
| 10  | Warranty                                        | a = 1 year on parts a | ınd labor                                                                           |  |  |  |

# Table 1-2 HP Compaq nx9040, nx9030, and nx9020

All HP Compaq nx9000 models feature:

- TouchPad pointing device
- 6-cell lithium ion (Li-Ion) battery pack

| Hnx9040                                      | U                    | P735 | X5    | 60  | W   | Cg | 51 | Р | а |  |
|----------------------------------------------|----------------------|------|-------|-----|-----|----|----|---|---|--|
| Japan                                        | ABJ                  |      |       |     | •   |    |    |   |   |  |
| Hnx9040                                      | U                    | P735 | X5    | 40  | W   | Сс | 51 | Р | а |  |
| Asia Pacific                                 | JUF                  |      |       |     |     |    |    |   |   |  |
| Hnx9040                                      | U                    | P735 | X4    | 40  | D   | Сс | 25 | Р | а |  |
| People's PK163PA AB2<br>Republic<br>of China |                      |      |       |     |     |    |    |   |   |  |
| Hnx9040                                      | U                    | P725 | X5    | 40  | Υ   | Сс | 51 | Р | а |  |
| Australia                                    |                      | PK15 | OPA A | BG  |     |    |    | • |   |  |
| Hnx9040                                      | U                    | P725 | X5    | 40  | W   | Сс | 25 | Р | а |  |
| Asia Pacific                                 | Thailand PK350PA AKL |      |       |     | AKL |    |    |   |   |  |
| Hnx9040                                      | U                    | P725 | X4    | 40  | W   | Сс | 25 | Р | а |  |
| Taiwan                                       |                      | PK34 | 9PA A | AB0 |     |    |    | • |   |  |

- TouchPad pointing device
- 6-cell lithium ion (Li-Ion) battery pack

| Hnx9040                          | U | P725 | X4           | 40  | W     | CN | 25          | Н | а |  |
|----------------------------------|---|------|--------------|-----|-------|----|-------------|---|---|--|
| People's<br>Republic of<br>China |   | PK16 | AB2          |     |       |    |             |   |   |  |
| Hnx9040                          | U | P725 | X4           | 40  | D     | Сс | 25          | Р | а |  |
| People's<br>Republic of<br>China |   | PK16 | 0PA <i>A</i> | AB2 | Taiwa | an | PK159PA AB0 |   |   |  |

Table 1-2
HP Compaq nx9040, nx9030, and nx9020 (Continued)

| Hnx9040                                      | U   | P725 | X4           | 40  | D     | CN  | 25 | Н   | а     |     |
|----------------------------------------------|-----|------|--------------|-----|-------|-----|----|-----|-------|-----|
| People's<br>Republic<br>of China             | AB2 |      |              |     |       |     |    |     |       |     |
| Hnx9040                                      | U   | P725 | X4           | 30  | W     | Cg  | 25 | Р   | а     |     |
| Asia Pacific                                 | JUF |      |              |     |       |     |    |     |       |     |
| Hnx9040                                      | U   | P725 | X4           | 30  | W     | Сс  | 25 | Р   | а     |     |
| Asia Pacific                                 |     |      |              |     | •     |     |    |     |       |     |
| Hnx9040                                      | U   | P725 | X4           | 30  | W     | CN  | 25 | Р   | а     |     |
| Japan                                        |     | PK16 | 9PA /        | ABJ |       |     |    |     |       |     |
| Hnx9040                                      | U   | P715 | X5           | 40  | W     | Сс  | 25 | Р   | а     |     |
| Asia Pacific                                 |     | PK15 | 1PA L        | JUF | Thail | and |    | PK1 | 68PA  | AKL |
| Hnx9040                                      | U   | P715 | X4           | 40  | W     | CN  | 25 | Н   | а     |     |
| People's PK162PA AB2<br>Republic<br>of China |     |      |              |     |       |     |    |     |       |     |
| Hnx9040                                      | U   | P715 | X4           | 40  | D     | Сс  | 25 | Р   | а     |     |
| Taiwan                                       |     | PK34 | 8PA <i>A</i> | AB0 | Taiwa | an  |    | PK3 | 347PA | AB0 |

- TouchPad pointing device
- 6-cell lithium ion (Li-Ion) battery pack

| Hnx9040                          | U | P715 | X4           | 40  | D | CN | 25 | Н | а |   |
|----------------------------------|---|------|--------------|-----|---|----|----|---|---|---|
| People's<br>Republic<br>of China |   | PK16 | 1PA <i>A</i> | AB2 |   |    |    |   |   |   |
| Hnx9040                          | U | P715 | X4           | 30  | W | Cg | 25 | Р | а |   |
| Asia Pacific PK152PA UUF         |   |      |              |     |   |    |    |   |   | • |

Table 1-2
HP Compaq nx9040, nx9030, and nx9020 (Continued)

| Hnx9040                                      | U                 | P715 | X4    | 30  | С | Сс | 25 | Р | а |  |
|----------------------------------------------|-------------------|------|-------|-----|---|----|----|---|---|--|
| Asia Pacific                                 | •                 | PK15 | 3PA L | JUF |   |    |    |   |   |  |
| Hnx9040                                      | U                 | P715 | X4    | 30  | С | CN | 25 | Р | а |  |
| Japan                                        |                   | PK15 | 6PA   | ABJ |   |    |    |   |   |  |
| Hnx9040                                      | U                 | C330 | X5    | 40  | С | CN | 25 | Р | а |  |
| Australia PK149PA ABG                        |                   |      |       |     |   |    |    |   |   |  |
| Hnx9040                                      | U                 | C320 | X4    | 40  | W | Сс | 25 | Н | а |  |
| People's PK167PA AB2<br>Republic<br>of China |                   |      |       |     |   |    |    |   |   |  |
| Hnx9040                                      | U                 | C320 | X4    | 40  | D | Сс | 25 | Н | а |  |
| People's<br>Republic<br>of China             | Republic          |      |       |     |   |    |    |   |   |  |
| Hnx9040                                      | U                 | C320 | X4    | 40  | D | Сс | 25 | Р | а |  |
| Japan                                        | Japan PK158PA ABJ |      |       |     |   |    |    |   |   |  |
| Hnx9040                                      | U                 | C320 | X4    | 30  | W | CN | 25 | Н | а |  |
| Japan                                        |                   | PK15 | 7PA / | ۱BJ |   |    |    |   |   |  |

- TouchPad pointing device
- 6-cell lithium ion (Li-Ion) battery pack

| Hnx9040      | U     | C320  | X4   | 30 | W | CN  | 25   | Р   | а |  |
|--------------|-------|-------|------|----|---|-----|------|-----|---|--|
| Asia Pacific | 4PA L | JUF   | Japa | n  |   | PK1 | 55PA | ABJ |   |  |
| Hnx9040      | U     | C320  | X4   | 30 | D | Сс  | 25   | Р   | а |  |
| French Cana  | PH85  | 4AA A | BC   |    |   |     |      |     |   |  |

Table 1-2
HP Compaq nx9040, nx9030, and nx9020 (Continued)

| Hnx9030                                                                       | U                                         | P735 | X5                    | 40                                                  | Υ              | Сс           | 51                   | Р                     | а    |     |
|-------------------------------------------------------------------------------|-------------------------------------------|------|-----------------------|-----------------------------------------------------|----------------|--------------|----------------------|-----------------------|------|-----|
| France<br>Iceland<br>Sweden/Finl                                              | PG575ET ABF<br>PG575ET A2M<br>PG575ET AK8 |      |                       | Switzerland PG575ET UU<br>United Kingdom PG575ET AE |                |              |                      |                       |      |     |
| Hnx9030                                                                       | U                                         | P725 | X5                    | 40                                                  | Υ              | Сс           | 51                   | Н                     | а    |     |
| Belgium PG572ET AB4 Europe PG572EA ABB Italy PG572ET ABZ Slovenia PG572EA AKN |                                           |      | ABB<br>ABZ            | Spair<br>Switz<br>Turke                             | zerland        |              | PG5                  | 72ET<br>72ET<br>572EA | UUZ  |     |
| Hnx9030                                                                       | U                                         | P725 | X5                    | 40                                                  | W              | Сс           | 51                   | Р                     | а    |     |
| Iceland                                                                       | •                                         | PG57 | 4EA A                 | A2M                                                 | Sweden/Finland |              |                      | PG574ET AK8           |      |     |
| Hnx9030                                                                       | U                                         | P725 | X5                    | 40                                                  | W              | Сс           | 25                   | Н                     | а    |     |
| Saudi Arabia<br>Slovenia                                                      | ì                                         |      | OEA A                 |                                                     | Sout           | h Africa     |                      | PG5                   | 70EA | ACQ |
| Hnx9030                                                                       | U                                         | P725 | X5                    | 40                                                  | W              | Сс           | 25                   | Р                     | а    |     |
| France PG573EA ABF Greece PG573EA B1A Israel PG573EA ABT                      |                                           |      | li Arabia<br>h Africa | •                                                   |                | 73EA<br>73EA |                      |                       |      |     |
| Hnx9030                                                                       | U                                         | P715 | X5                    | 40                                                  | W              | Сс           | 51                   | Р                     | а    |     |
| French Canada PG523UA ABC                                                     |                                           |      | Unite                 | d State                                             | S              |              | 23UA<br>and<br>855AA |                       |      |     |

# Table 1-2 HP Compaq nx9040, nx9030, and nx9020 (Continued)

- TouchPad pointing device
- 6-cell lithium ion (Li-Ion) battery pack

| Hnx9030       | U                 | P715        | X5            | 40           | W              | Сс          | 25          | Н           | а    |     |
|---------------|-------------------|-------------|---------------|--------------|----------------|-------------|-------------|-------------|------|-----|
| Czech Repu    | blic              | PG569EA AKB |               | Polai        | nd             |             | PG569EA AKD |             |      |     |
| Denmark .     |                   | PG56        | 9ET A         | λBY          | Russ           | ia          |             | PG5         | 69EA | ACB |
| Europe        |                   | PG56        | 9EA A         | \BB          | Russ           | ia          |             | PG5         | 69ET | ACB |
| Hungary       |                   | PG56        | 9EA A         | AKC          | Sauc           | li Arabia   | l           | PG5         | 69EA | ABV |
| Iceland       |                   | PG56        | 9ET A         | A2M          | Slova          | akia        |             | PG5         | 69EA | AKR |
| Israel        |                   | PG56        | 9EA A         | \BT          | Slove          | enia        |             | PG5         | 69EA | AKN |
| Italy         |                   | PG56        | 9ET A         | λBZ          | Spair          | า           |             | PG5         | 69ET | ABE |
| The Netherla  | ands              | PG56        | 9ET A         | λBH          | Turke          | <b>Э</b> У  |             | PG          | 69EA | AB8 |
| Hnx9030       | U                 | P715        | X5            | 40           | W              | Сс          | 25          | Р           | а    |     |
| Belgium       |                   | PG57        | 1ET L         | JUG          | Polai          | nd          |             | PG5         | 71EA | AKD |
| Czech Repu    | blic              | PG57        | 1EA <i>A</i>  | λKB          | Russia         |             |             | PG571EA ACB |      |     |
| Europe        |                   | PG571EA ABB |               | Russia       |                |             | PG5         | 71ET        | ACB  |     |
| France        |                   | PG571EA ABF |               | Saudi Arabia |                |             | PG571EA ABV |             |      |     |
| French Cana   | ıda               | PG52        | 6UA A         | ABC          | Slovakia       |             |             | PG571EA AKR |      |     |
| Greece        |                   | PG57        | '1EA E        | 31A          | Slovenia       |             |             |             | 71EA |     |
| Germany       |                   | PG571ET ABD |               | Turkey       |                | PG571EA AB8 |             |             |      |     |
| Hungary PG    |                   | PG57        | 571EA AKC     |              | United Kingdom |             | PG571ET ABU |             |      |     |
| Israel        | srael PG571EA ABT |             | United States |              | s              | PG5         | 26UA        | ABA         |      |     |
| Hnx9030       | U                 | C320        | X4            | 30           | D              | Сс          | 25          | Р           | а    |     |
| United States |                   | PH85        | 4AA A         | BA           |                | •           |             | •           |      |     |

Table 1-2
HP Compaq nx9040, nx9030, and nx9020 (Continued)

- TouchPad pointing device
- 6-cell lithium ion (Li-Ion) battery pack

| Hnx9020                                                                                   | U    | C320                                                                                                    | X5 | 30                                                                                             | W       | CN  | 25                                                                                                    | Н                                     | а                 |  |
|-------------------------------------------------------------------------------------------|------|----------------------------------------------------------------------------------------------------|----|------------------------------------------------------------------------------------------------|---------|-----|----------------------------------------------------------------------------------------------------|---------------------------------------|-------------------|--|
| Belgium Czech Repu Denmark Europe France Germany Greece Hungary Israel Italy The Netherla |      | PG568ET UUG<br>PG568EA AKB<br>PG568EA ABB<br>PG568EA ABF<br>PG568EA ABD<br>PG568EA AKC<br>PG568EA AKC<br>PG568EA ABT<br>PG568ET ABZ<br>PG568ET ABH |    | Poland Portugal Russia Russia Saudi Arabia Slovakia Slovenia Sweden/Finland Switzerland Turkey |         |     | PG568EA AKD<br>PG568ET AB9<br>PG568EA ACB<br>PG568EA ABV<br>PG568EA AKR<br>PG568EA AKN<br>PG568ET AK8<br>PG568ET UUZ<br>PG568EA AB8 |                                       |                   |  |
| Hnx9020                                                                                   | U    | C320                                                                                                    | X5 | 30                                                                                             | D CN 25 |     | 25                                                                                                    | Р                                     | а                 |  |
| Czech Repu<br>Europe<br>France<br>Greece<br>Hungary<br>Poland                             | blic | PG567EA AKB<br>PG567EA ABB<br>PG567ET ABF<br>PG567EA B1A<br>PG567EA AKC<br>PG567EA AKD                                                             |    | Russia South Africa Slovakia Sweden/Finland                                                    |         | and | PG5<br>PG5<br>PG5                                                                                                    | 67EA<br>67ET<br>67EA<br>67EA<br>667ET | ACB<br>ACQ<br>AKR |  |

#### 1.2 Features

- The following processors are available, varying by notebook model: ☐ Intel Pentium M 745 (1.8-GHz) with 400-MHz front side bus (FSB) ☐ Intel Pentium M 735 (1.7-GHz) with 400-MHz FSB ☐ Intel Pentium M 725 (1.6-GHz) with 400-MHz FSB ☐ Intel Pentium M 715 (1.5-GHz) with 400-MHz FSB ☐ Intel Pentium M 705 TJ85 (1.6- and 1.5-GHz) with 400-MHz FSB; operate at a lower temperature than other processors ☐ Intel Celeron M 350 (1.3-GHz) with 400-MHz FSB ☐ Intel Celeron M 340 (1.5-GHz) with 400-MHz FSB ☐ Intel Celeron M 330 (1.4-GHz) with 400-MHz FSB ☐ Intel Celeron M 320 (1.3-GHz) with 400-MHz FSB 15.0- or 14.1-inch XGA ( $1024 \times 768$ ) TFT display with over 16.7 million colors, varying by notebook model
- 60-, 40-, or 30-GB high-capacity hard drive, varying by notebook model
- Diskette drive (HP Compaq nx9040 notebook model only)
- 256-MB DDR synchronous DRAM (SDRAM) at 333 MHz, expandable to 2.0 GB or 1.0 GB, varying by notebook model
- Microsoft® Windows® XP Home Edition or Windows XP Professional, varying by notebook model

- Full-size Windows keyboard with embedded numeric keypad
- TouchPad pointing device with on button and dedicated two-way scroll region
- Integrated 10/100 BASE-T Ethernet local area network (LAN) network interface card (NIC) with RJ-45 jack
- Integrated high-speed 56K modem with RJ-11 jack
- Integrated wireless support for Mini PCI IEEE 802.11b/g WLAN device (select models only)
- Support for 1 or 2 Type II PC Card slots, with support for both 32-bit (CardBus) and 16-bit PC Cards (HP Compaq nx9040 notebook models only)
- Support for 2 or 2 Type I PC Card slots, with support for both 32-bit (CardBus) and 16-bit PC Cards (all notebook models except HP Compaq nx9040)
- External 65-watt AC adapter with 3-wire power cord
- 6-cell or 8-cell Li-Ion battery pack
- Altec Lansing stereo speakers with volume up and down buttons (HP Pavilion ze4900 models only)

| Su | pport for the following optical drives:                                                 |
|----|-----------------------------------------------------------------------------------------|
|    | 24X Max DVD+RW/R and CD-RW Combo Drive (HP Compaq nx9040 and nx9030 select models only) |
|    | 8X Max DVD-ROM Drive                                                                    |
|    | 24X Max CD-ROM Drive (HP Compaq nx9040, nx9030, and nx9020 select models only)          |
|    | 24X Max DVD/CD-RW Combo Drive                                                           |
| Co | onnectors:                                                                              |
|    | External monitor                                                                        |
|    | 2 Universal Serial Bus (USB) v. 2.0                                                     |
|    | RJ-11 (modem)                                                                           |
|    | RJ-45 (network)                                                                         |
|    | Audio-out (headphone)                                                                   |
|    | Audio-in (microphone)                                                                   |
|    | Power                                                                                   |
|    | IEEE 1394 digital (select models only)                                                  |
|    | S-Video (select models only)                                                            |
|    | Infrared (select HP Compaq nx9040 notebooks only)                                       |
|    | Parallel (select HP Compaq nx9040 notebooks only)                                       |
|    | Serial (select HP Compaq nx9040 notebooks only)                                         |

## 1.3 Resetting the Notebook

Occasionally, the Windows operating system or the notebook might stop responding, so that you cannot turn the notebook off. If this happens, try the following in the order listed:

- Press the power button to restart.
- If possible, shut down Windows by pressing ctrl+alt+del, and then selecting Shut Down > Restart.
- Press and hold the power button for about 4 seconds until the display shuts down. Then press the power button again to restart.
- Use a ballpoint pen or a straightened paper clip to press the reset button on the bottom of the notebook.

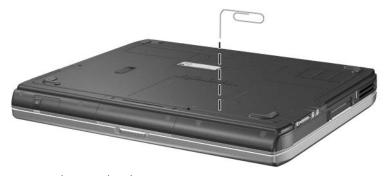

Resetting the Notebook

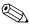

To boot from a CD, insert a bootable CD (such as a Recovery disc) into the optical drive, and then restart. Press **esc** when the HP logo appears, and then select the optical drive as the temporary boot device.

## 1.4 Power Management

The notebook comes with power management features that extend battery operating time and conserve power. The notebook supports the following power management features:

- Standby
- Hibernation
- Setting customization by the user
- Hotkeys for setting the level of performance
- Lid switch standby/resume
- Power/standby button
- Advanced Configuration and Power Management (ACPM) compliance

# 1.5 External Components

The external components on the front and right side of the HP Pavilion ze4900 notebook are shown below and described in Table 1-3.

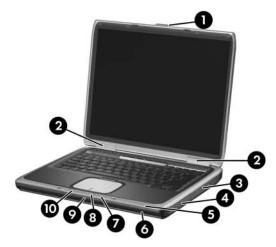

Front and Right-Side Components - HP Pavilion ze4900

Table 1-3
Front and Right-Side Components
HP Pavilion ze4900

| Item | Component                                      | Function                                                                                                    |
|------|------------------------------------------------|----------------------------------------------------------------------------------------------------|
| 1    | Display release latch                          | Opens the notebook.                                                                                                    |
| 2    | Antennae (2)                                   | Send and receive wireless device signals. The antennae are not visible from the outside of the notebook. For optimal transmission, keep the areas immediately around the antennae free from obstructions. |
| 3    | Optical drive                                  | Supports an optical disc.                                                                                                    |
| 4    | Battery bay                                    | Holds a battery pack.                                                                                                    |
| 5    | Wireless button light (select models only)     | On: An integrated wireless device is hardware enabled.                                                                                                    |
| 6    | Wireless button<br>(select models only)        | Enables/disables an internal wireless device.                                                                                                    |
| 7    | Battery light                                  | ■ Amber: The battery pack is charging.                                                                                                    |
|      |                                                | Green: The battery pack is fully<br>charged.                                                                                                    |
|      |                                                | Off: The battery pack is discharging<br>or not inserted.                                                                                                    |
| 8    | IDE (Integrated Drive Electronics) drive light | On or blinking: The internal hard drive<br>or an optical drive is being accessed.                                                                                                    |
| 9    | Hard drive bay                                 | Holds the internal hard drive.                                                                                                    |
| 10   | Power/standby light                            | On: Notebook is turned on.                                                                                                    |
|      |                                                | ■ Blinking: Notebook is in standby.                                                                                                    |
| -    |                                                | Off: Notebook is off.                                                                                                    |

The external components on the front and right side of the HP Compaq nx9040, nx9030, nx9020, and Compaq Presario 2200 notebooks are shown below and described in Table 1-4.

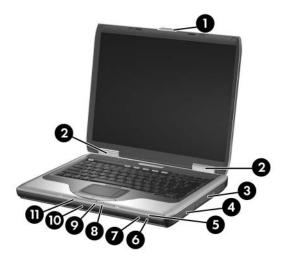

Front and Right-Side Components - HP Compaq nx9040, nx9030, nx9020, and Compaq Presario 2200

# Table 1-4 Front and Right-Side Components HP Compaq nx9040, nx9030, nx9020, and Compaq Presario 2200

| Item | Component                                                    | Function                                                                                                    |
|------|--------------------------------------------------------------|----------------------------------------------------------------------------------------------------|
| 1    | Display release latch                                        | Opens the notebook.                                                                                                    |
| 2    | Antennae (2)                                                 | Send and receive wireless device signals. The antennae are not visible from the outside of the notebook. For optimal transmission, keep the areas immediately around the antennae free from obstructions. |
| 3    | Optical drive                                                | Supports an optical disc.                                                                                                    |
| 4    | Battery bay                                                  | Holds a battery pack.                                                                                                    |
| 5    | Wireless button light                                        | On: An integrated wireless device is hardware enabled.                                                                                                    |
| 6    | Wireless button                                              | Enables/disables an internal wireless device.                                                                                                    |
| 7    | Infrared port (select<br>HP Compaq nx9040<br>notebooks only) | Links the notebook and an optional remote.                                                                                                    |
| 8    | Battery light                                                | ■ Amber: The battery pack is charging.                                                                                                    |
|      |                                                              | Green: The battery pack is fully<br>charged.                                                                                                    |
|      |                                                              | Off: The battery pack is discharging<br>or not inserted.                                                                                                    |
| 9    | IDE (Integrated Drive<br>Electronics) drive light            | On or blinking: The internal hard drive<br>or an optical drive is being accessed.                                                                                                    |
| 10   | Hard drive bay                                               | Holds the internal hard drive.                                                                                                    |
| 11   | Power/standby light                                          | On: Notebook is turned on.                                                                                                    |
|      |                                                              | ■ Blinking: Notebook is in Standby.                                                                                                    |
|      |                                                              | Off: Notebook is off.                                                                                                    |

The external components on the rear and left side of the HP Pavilion ze4900, HP Compaq nx9030, nx9020, and Compaq Presario 2200 notebooks are shown below and described in Table 1-5.

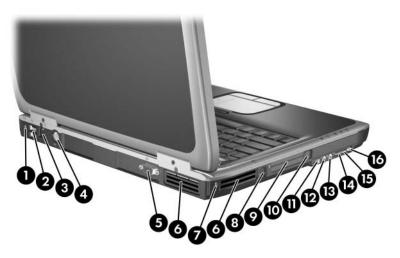

Rear and Left-Side Components - HP Pavilion ze4900, HP Compaq nx9030, nx9020, and Compaq Presario 2200

Table 1-5

Rear and Left-Side Components

HP Pavilion ze4900, HP Compaq nx9030, nx9020, and Compaq Presario 2200

| Item | Component                            | Function                                                                                                    |
|------|--------------------------------------|----------------------------------------------------------------------------------------------------|
| 1    | Power connector                      | Connects an AC adapter cable.                                                                                |
| 2    | USB connectors (2)                   | Connect an optional USB device.                                                                              |
| 3    | RJ-45 (network) jack                 | Connects an optional network cable.                                                                          |
| 4    | S-Video jack<br>(select models only) | Connects an optional S-Video device, such as a television, VCR, camcorder, projector, or video capture card. |

Table 1-5

Rear and Left-Side Components

HP Pavilion ze4900, HP Compaq nx9030, nx9020, and Compaq Presario 2200 (Continued)

| Item | Component                         | Function                                                                                                    |
|------|-----------------------------------|----------------------------------------------------------------------------------------------------|
| 5    | External monitor port             | Connects an optional VGA external monitor or projector.                                                                                                    |
| 6    | Exhaust vents (2)                 | Provide airflow to cool internal components.                                                                                                    |
|      |                                   | To prevent overheating, do not obstruct vents. Do not allow a hard surface, such as a printer, or a soft surface, such as pillows, thick rugs or clothing, to block airflow. |
| 7    | Security cable slot               | Attaches an optional security cable to the notebook.                                                                                                    |
| 8    | RJ-11 (modem) jack                | Connects the modem cable.                                                                                                    |
| 9    | PC Card slot(s)<br>(1 or 2)       | Support an optional Type I or Type II 32-bit (CardBus) or 16-bit PC Card.                                                                                                    |
| 10   | PC Card eject button(s) (1 or 2)  | Eject an optional PC Card from the PC Card slot.                                                                                                    |
| 11   | 1394 port<br>(select models only) | Connects an optional 1394a device such as a scanner, a digital camera, or a digital camcorder.                                                                               |
| 12   | Audio-in<br>(microphone) jack     | Connects an optional monaural (single sound channel) microphone.                                                                                                    |
| 13   | Audio-out<br>(headphone) jack     | Connect optional headphones or powered stereo speakers. Also connect the audio function of an audio/video device such as a television or VCR.                                |
| 14   | Volume up button                  | Increases system volume.                                                                                                    |
| 15   | Volume down button                | Decreases system volume.                                                                                                    |
| 16   | Volume mute button<br>Mute light  | Mutes or restores volume. On: Volume is muted.                                                                                                    |

The external components on the rear and left side of the HP Compaq nx9040 notebook are shown below and described in Table 1-6.

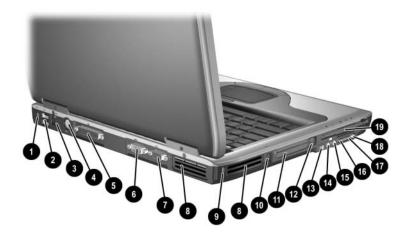

Rear and Left-Side Components - HP Compaq nx9040

Table 1-6
Rear and Left-Side Components
HP Compaq nx9040

| Item | Component            | Function                                                                                                    |
|------|----------------------|----------------------------------------------------------------------------------------------------|
| 1    | Power connector      | Connects an AC adapter cable.                                                                                |
| 2    | USB connectors (2)   | Connect optional USB devices.                                                                                |
| 3    | RJ-45 (network) jack | Connects an optional network cable.                                                                          |
| 4    | S-Video jack         | Connects an optional S-Video device, such as a television, VCR, camcorder, projector, or video capture card. |
| 5    | Parallel port        | Connects an optional parallel device such as a printer.                                                      |
| 6    | Serial port          | Connects an optional serial device such as keyboard or mouse.                                                |

Table 1-6
Rear and Left-Side Components
HP Compaq nx9040 (Continued)

| Item | Component                        | Function                                                                                                    |
|------|----------------------------------|----------------------------------------------------------------------------------------------------|
| 7    | External monitor port            | Connects an optional VGA external monitor or projector.                                                                                                    |
| 8    | Exhaust vents (2)                | Provide airflow to cool internal components.                                                                                                    |
|      |                                  | To prevent overheating, do not obstruct vents. Do not allow a hard surface, such as a printer, or a soft surface, such as pillows, thick rugs or clothing, to block airflow. |
| 9    | Security cable slot              | Attaches an optional security cable to the notebook.                                                                                                    |
| 10   | RJ-11 (modem) jack               | Connects the modem cable.                                                                                                    |
| 11   | PC Card slot(s)<br>(1 or 2)      | Support an optional Type I or Type II 32-bit (CardBus) or 16-bit PC Card.                                                                                                    |
| 12   | PC Card eject button(s) (1 or 2) | Eject an optional PC Card from the PC Card slot.                                                                                                    |
| 13   | 1394 port                        | Connects an optional 1394a device such as a scanner, a digital camera, or a digital camcorder.                                                                               |
| 14   | Audio-in<br>(microphone) jack    | Connects an optional monaural (single sound channel) microphone.                                                                                                    |
| 15   | Audio-out<br>(headphone) jack    | Connects optional headphones or powered stereo speakers. Also connects the audio function of an audio/video device such as a television or VCR.                              |
| 16   | Volume up button                 | Increases system volume.                                                                                                    |
| 17   | Volume down button               | Decreases system volume.                                                                                                    |
| 18   | Volume mute button               | Mutes or restores volume.                                                                                                    |
|      | Mute light                       | On: Volume is muted.                                                                                                    |
| 19   | Diskette drive                   | Supports a 3.5-inch diskette.                                                                                                    |

The notebook keyboard components on the HP Pavilion ze4900 notebook are shown below and described in Table 1-7.

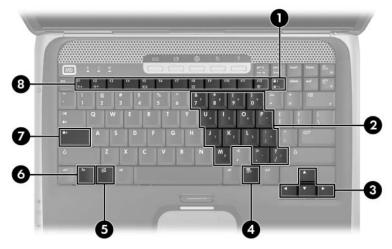

Keyboard Components - HP Pavilion ze4900

# Table 1-7 Keyboard Components HP Pavilion ze4900

| Item | Component                   | Function                                                                                                    |
|------|-----------------------------|----------------------------------------------------------------------------------------------------|
| 1    | num lock key                | Enables numeric lock, turns on the embedded numeric keypad, and turns on the num lock light.                                              |
| 2    | Keypad keys (15)            | In Windows, can be used like the keys on an external numeric keypad.                                                                      |
| 3    | Arrows keys                 | Moves the cursor around the screen.                                                                                                    |
| 4    | Windows<br>applications key | In Windows, displays a shortcut menu for items beneath the pointer.                                                                       |
| 5    | Windows logo key            | In Windows, displays the Windows<br>Start menu.                                                                                           |
| 6    | fn key                      | Combines with other keys to perform system tasks. For example, pressing fn+f7 decreases screen brightness.                                |
| 7    | caps lock key               | Enables caps lock and turns on the caps lock light.                                                                                       |
| 8    | f1 to f12 keys (12)         | Perform system and application tasks. When combined with the <b>fn</b> key, several keys and buttons perform additional tasks as hotkeys. |

The notebook keyboard components on the HP Compaq nx9040, nx9030, nx9020, and Compaq Presario 2200 notebooks are shown below and described in Table 1-8.

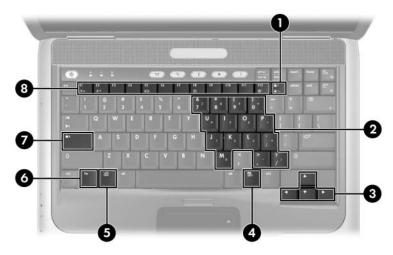

Keyboard Components - HP Compaq nx9040, nx9030, nx9020, and Compaq Presario 2200

# Table 1-8 Keyboard Components HP Compaq nx9040, nx9030, nx9020, and Compaq Presario 2200

| Item | Component                | Function                                                                                                    |
|------|--------------------------|----------------------------------------------------------------------------------------------------|
| 1    | num lock key             | Enables numeric lock, turns on the embedded numeric keypad, and turns on the num lock light.                                              |
| 2    | Keypad keys (15)         | In Windows, can be used like the keys on an external numeric keypad.                                                                      |
| 3    | Arrow keys               | Move the cursor around the screen.                                                                                                    |
| 4    | Windows applications key | In Windows, displays a shortcut menu for items beneath the pointer.                                                                       |
| 5    | Windows logo key         | In Windows, displays the Windows Start menu.                                                                                              |
| 6    | fn key                   | Combines with other keys to perform system tasks. For example, pressing fn+f7 decreases screen brightness.                                |
| 7    | caps lock key            | Enables caps lock and turns on the caps lock light.                                                                                       |
| 8    | f1 to f12 keys (12)      | Perform system and application tasks. When combined with the <b>fn</b> key, several keys and buttons perform additional tasks as hotkeys. |

The notebook top components on the HP Pavilion ze4900 notebook are shown below and described in Table 1-9.

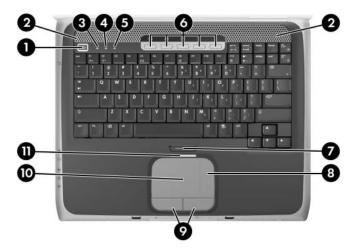

Top Components - HP Pavilion ze4900

# Table 1-9 Top Components HP Pavilion ze4900

| Item | Component                          | Function                                                                        |
|------|------------------------------------|---------------------------------------------------------------------------------|
| 1    | Power button                       | When the notebook is                                                            |
|      |                                    | Off, press to turn on the notebook.                                             |
|      |                                    | On, briefly press to initiate Hibernation.                                      |
|      |                                    | In Standby, briefly press to resume<br>from Standby.                            |
|      |                                    | In Hibernation, briefly press to restore<br>from Hibernation.                   |
| 2    | Speakers (2)                       | Produces stereo sound.                                                          |
| 3    | Caps lock light                    | On: Caps lock is on.                                                            |
| 4    | Num lock light                     | On: Num lock or the internal keypad is on.                                      |
| 5    | Keypad light                       | On: Keypad is on.                                                               |
| 6    | One-Touch buttons (5)              | Each can be programmed to start any application or open a document or Web site. |
| 7    | TouchPad on button                 | Enables/disables the TouchPad.                                                  |
| 8    | TouchPad vertical scrolling region | Scrolls upward or downward.                                                     |
| 9    | Left and right<br>TouchPad buttons | Function like the left and right buttons on an external mouse.                  |
| 10   | TouchPad                           | Moves the pointer.                                                              |
| 11   | TouchPad light                     | On: TouchPad is enabled.                                                        |

The notebook top components on the HP Compaq nx9040, nx9030, nx9020, and Compaq Presario 2200 notebooks are shown below and described in Table 1-10.

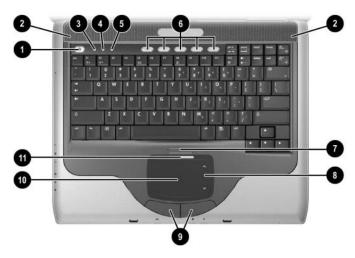

Top Components - HP Compaq nx9040, nx9030, nx9020, and Compaq Presario 2200

#### **Table 1-10**

#### **Top Components**

# HP Compaq nx9040, nx9030, nx9020,

#### and Compaq Presario 2200

| Item | Component                          | Function                                                                        |
|------|------------------------------------|---------------------------------------------------------------------------------|
| 1    | Power button                       | When the notebook is                                                            |
|      |                                    | Off, press to turn on the notebook.                                             |
|      |                                    | On, briefly press to initiate Hibernation.                                      |
|      |                                    | In Standby, briefly press to resume from<br>Standby.                            |
|      |                                    | In Hibernation, briefly press to restore<br>from Hibernation.                   |
| 2    | Speakers (2)                       | Produces stereo sound.                                                          |
| 3    | Caps lock light                    | On: Caps lock is on.                                                            |
| 4    | Num lock light                     | On: Num lock or the internal keypad is on.                                      |
| 5    | Keypad light                       | On: Keypad is on.                                                               |
| 6    | One-Touch buttons (5)              | Each can be programmed to start any application or open a document or Web site. |
| 7    | TouchPad on button                 | Enables/disables the TouchPad.                                                  |
| 8    | TouchPad vertical scrolling region | Scrolls upward or downward.                                                     |
| 9    | Left and right<br>TouchPad buttons | Function like the left and right buttons on an external mouse.                  |
| 10   | TouchPad                           | Moves the pointer.                                                              |
| 11   | TouchPad light                     | On: TouchPad is enabled.                                                        |

The external components on the bottom of all notebook models are shown below and described in Table 1-11.

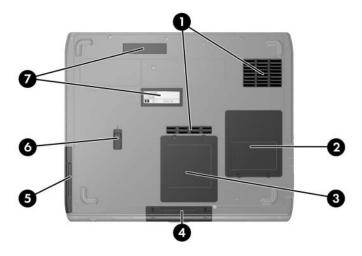

**Bottom Components** 

Table 1-11
Bottom Components

| Item | Component                  | Function                                                                                                    |  |
|------|----------------------------|----------------------------------------------------------------------------------------------------|--|
| 1    | Exhaust vents (2)          | Exhaust vent provides airflow to cool internal components.                                                                                                    |  |
|      |                            | To prevent overheating, do not obstruct vents. Do not allow a hard surface, such as a printer, or a soft surface, such as pillows, thick rugs or clothing, to block airflow.                                                                                                    |  |
| 2    | Mini PCI compartment       | Holds an optional wireless LAN device.                                                                                                    |  |
|      |                            | To prevent an unresponsive system and the display of a warning message, install only a Mini PCI device authorized for use in your notebook by the governmental agency that regulates wireless devices in your country. If you install a device and then receive a warning message, remove the device to restore notebook functionality. Then contact Customer Care. |  |
| 3    | Memory module compartment  | Contains 2 memory slots that support replaceable memory modules. The number of preinstalled memory modules varies by notebook model.                                                                                                    |  |
| 4    | Hard drive bay             | Holds the internal hard drive.                                                                                                    |  |
| 5    | Battery bay                | Holds a battery pack.                                                                                                    |  |
| 6    | Battery pack release latch | Releases a battery pack from the battery bay.                                                                                                    |  |
| 7    | Label areas (2)            | Contains the notebook serial number and other applicable regulatory labels.                                                                                                    |  |

### 1.6 Design Overview

This section presents a design overview of key parts and features of the notebook. Refer to Chapter 3, "Illustrated Parts Catalog," to identify replacement parts, and Chapter 5, "Removal and Replacement Procedures," for disassembly steps.

The system board provides the following device connections:

- Memory module
- Mini PCI communications devices
- Hard drive
- Display
- Keyboard and TouchPad
- Audio
- Intel Pentium M and Celeron M processors
- Fan
- PC Card

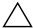

**CAUTION:** To properly ventilate the notebook, allow at least a 7.6-cm (3-inch) clearance on the left and right sides of the notebook.

The notebook uses an electric fan for ventilation. The fan is controlled by a temperature sensor and is designed to be turned on automatically when high temperature conditions exist. These conditions are affected by high external temperatures, system power consumption, power management/battery conservation configurations, battery fast charging, and software applications. Exhaust air is displaced through the ventilation grill located on the left side of the notebook.

## **Troubleshooting**

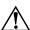

**WARNING:** Only authorized technicians trained by HP should repair this equipment. All troubleshooting and repair procedures are detailed to allow only subassembly-/module-level repair. Because of the complexity of the individual boards and subassemblies, do not attempt to make repairs at the component level or modifications to any printed wiring board. Improper repairs can create a safety hazard. Any indication of component replacement or printed wiring board modification may void any warranty or exchange allowances.

### 2.1 Computer Setup

Computer Setup is a system information and customization utility that can be used even when your operating system is not working or will not load. This utility includes settings that are not available in Windows.

### **Using Computer Setup**

Information and settings in Computer Setup are accessed from the Main, Security, Advanced, or Tools menus:

| 1. | F1         | rn on or restart the notebook. Press <b>f10</b> while the 0 = ROM-Based Setup message is displayed in e lower-left corner of the screen. |
|----|------------|----------------------------------------------------------------------------------------------------|
|    |            | To change the language, use the cursor control keys to navigate to the <b>Advanced</b> menu.                                             |
|    |            | To view navigation information, press f1.                                                                                                |
|    |            | To return to the Computer Setup menu, press esc.                                                                                         |
| 2. | Se         | lect the Main, Security, Advanced, or Tools menu.                                                                                        |
| 3. | То         | close Computer Setup and restart the notebook:                                                                                           |
|    |            | Select Exit > Exit Saving Changes, and then press enter                                                                                  |
|    | <b>-</b> o | r -                                                                                                    |
|    |            | Select Exit > Exit Discarding Changes, and then press enter.                                                                             |
|    | <b>-</b> 0 | r -                                                                                                    |
|    |            | Select Exit > Load Setup Defaults, and then press enter.                                                                                 |
| 4. | W          | hen you are prompted to confirm your action, press <b>f10</b> .                                                                          |

## Selecting from the Main Menu

| Table 2-1          |                                                                                                    |  |
|--------------------|----------------------------------------------------------------------------------------------------|--|
| Main Menu          |                                                                                                    |  |
| Select             | To Do This                                                                                                  |  |
| System Information | <ul><li>Change the system time and system date.</li><li>View identification information about the</li></ul> |  |
|                    | notebook.                                                                                                   |  |
|                    | View specification information about the<br>processor, memory and cache size, and<br>system ROM.            |  |

### **Selecting from the Security Menu**

|                                           | Table 2-2                                                                                                    |  |
|-------------------------------------------|----------------------------------------------------------------------------------------------------|--|
| Security Menu                             |                                                                                                    |  |
| Select                                    | To Do This                                                                                                    |  |
| Administrator Password                    | Enter, change, or delete a Administrator password.                                                                |  |
| Power-on Password                         | Enter, change, or delete a power-on password.                                                                     |  |
| DriveLock Passwords                       | Enable/disable DriveLock; change a DriveLock user or master password.                                             |  |
|                                           | DriveLock Settings are accessible only when you enter Computer Setup by turning on (not restarting) the notebook. |  |
| Password Options                          | Enable/disable:                                                                                                   |  |
| (Password options can                     | ■ QuickLock                                                                                                    |  |
| be selected only when a power-on password | ■ QuickLock on Standby                                                                                            |  |
| has been set.)                            | ■ QuickBlank                                                                                                    |  |
|                                           | To enable QuickLock on Standby or QuickBlank, you must first enable QuickLock.                                    |  |
| Device Security                           | Enable/disable:                                                                                                   |  |
|                                           | ■ Diskette drive startup*                                                                                         |  |
|                                           | ■ CD-ROM or diskette startup                                                                                      |  |
|                                           | Settings for a DVD-ROM can be entered in the CD-ROM field.                                                        |  |

## Selecting from the Advanced Menu

| Table 2-3             |                                                                                                    |  |  |
|-----------------------|----------------------------------------------------------------------------------------------------|--|--|
| Advanced Menu         |                                                                                                    |  |  |
| Select                | To Do This                                                                                                    |  |  |
| Language              | Change the Computer Setup language.                                                                                                    |  |  |
| Boot Order            | Enable/disable:                                                                                                    |  |  |
|                       | QuickBoot, which starts the notebook more<br>quickly by eliminating some startup tests.<br>(If you suspect a memory failure and want<br>to test memory automatically during startup,<br>disable QuickBoot). |  |  |
|                       | MultiBoot, which sets a startup sequence that<br>can include most bootable devices and media<br>in the system.                                                                                              |  |  |
| Accessibility Options | Allows electronic and information technology to be accessible to people with varying ranges of abilities.                                                                                                   |  |  |
| Video Memory          | Displays the amount of video memory available on the notebook.                                                                                                    |  |  |

### Selecting from the Tools Menu

| Table 2-4 Tools Menu |                                                                                                  |  |
|----------------------|--------------------------------------------------------------------------------------------------|--|
|                      |                                                                                                  |  |
| Hard Drive Self Test | Run a quick comprehensive self test on hard drives in the system that support the test features. |  |

## 2.2 Troubleshooting Flowcharts

# Table 2-5 Troubleshooting Flowcharts Overview

| 2.1 "Flowchart 2.1—Initial Troubleshooting"  2.2 "Flowchart 2.2—No Power, Part 1"  2.3 "Flowchart 2.3—No Power, Part 2"  2.4 "Flowchart 2.4—No Power, Part 3"  2.5 "Flowchart 2.5—No Power, Part 4"  2.6 "Flowchart 2.6—No Video, Part 1" |                  |
|----------------------------------------------------------------------------------------------------|------------------|
| 2.3 "Flowchart 2.3—No Power, Part 2" 2.4 "Flowchart 2.4—No Power, Part 3" 2.5 "Flowchart 2.5—No Power, Part 4"                                                                                                    |                  |
| 2.4 "Flowchart 2.4—No Power, Part 3" 2.5 "Flowchart 2.5—No Power, Part 4"                                                                                                    |                  |
| 2.5 "Flowchart 2.5—No Power, Part 4"                                                                                                    |                  |
|                                                                                                    |                  |
| 2.6 "Flowchart 2.6—No Video Part 1"                                                                                                    |                  |
| 2.0 Howellatt 2.0 No video, I alt I                                                                                                    |                  |
| 2.7 "Flowchart 2.7—No Video, Part 2"                                                                                                    |                  |
| 2.8 "Flowchart 2.8—No Operating System (OS) Lo                                                                                                    | oading"          |
| 2.9 "Flowchart 2.9—No OS Loading, Hard Drive, F                                                                                                    | Part 1"          |
| 2.10 "Flowchart 2.10—No OS Loading, Hard Drive,                                                                                                    | Part 2"          |
| 2.11 "Flowchart 2.11—No OS Loading, Hard Drive,                                                                                                    | Part 3"          |
| 2.12 "Flowchart 2.12—No OS Loading, Diskette Dri                                                                                                    | ive"             |
| 2.13 "Flowchart 2.13—No OS Loading, CD-ROM or                                                                                                    | r DVD-ROM Drive" |
| 2.14 "Flowchart 2.14—No Audio"                                                                                                    |                  |
| 2.15 "Flowchart 2.15—Nonfunctioning Device"                                                                                                    |                  |
| 2.16 "Flowchart 2.16—Nonfunctioning Keyboard"                                                                                                    |                  |
| 2.17 "Flowchart 2.17—Nonfunctioning Pointing Dev                                                                                                    | vice"            |
| 2.18 "Flowchart 2.18—No Network/Modern Connection                                                                                                    | ction"           |

### Flowchart 2.1—Initial Troubleshooting

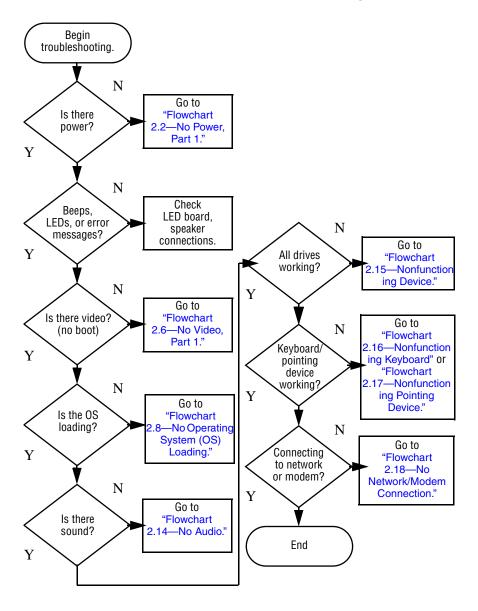

### Flowchart 2.2—No Power, Part 1

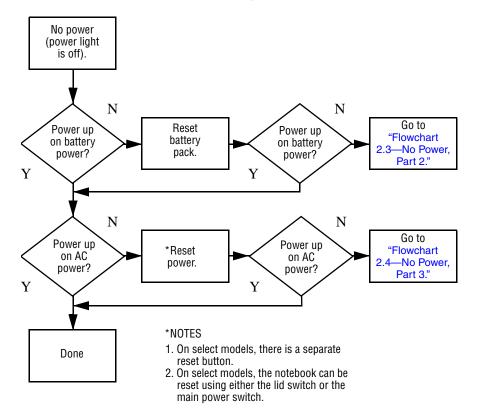

### Flowchart 2.3—No Power, Part 2

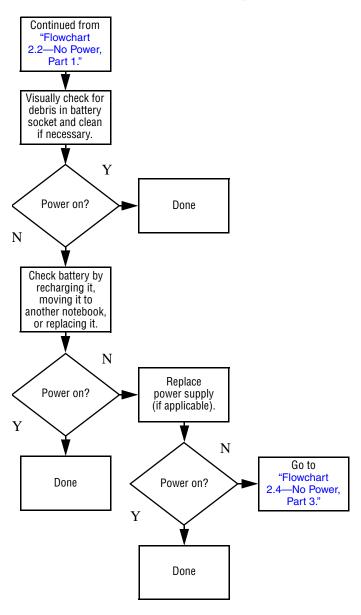

### Flowchart 2.4—No Power, Part 3

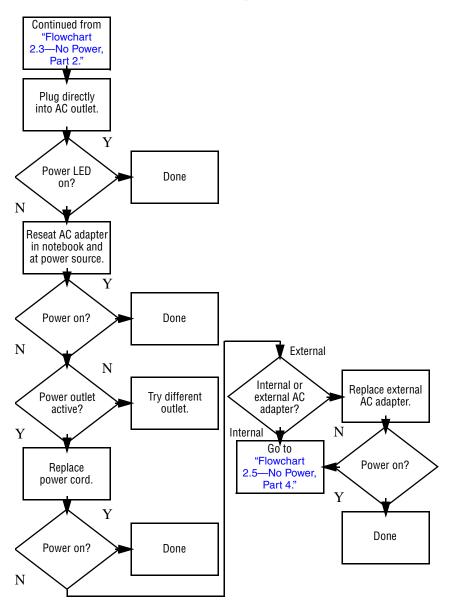

### Flowchart 2.5—No Power, Part 4

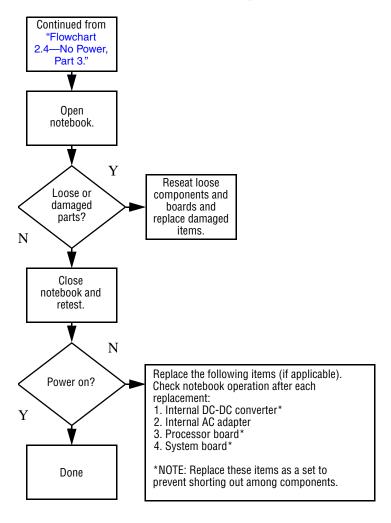

#### Flowchart 2.6—No Video, Part 1

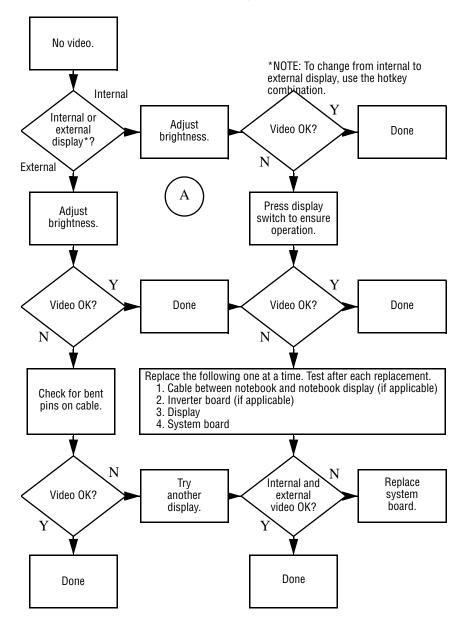

### Flowchart 2.7—No Video, Part 2

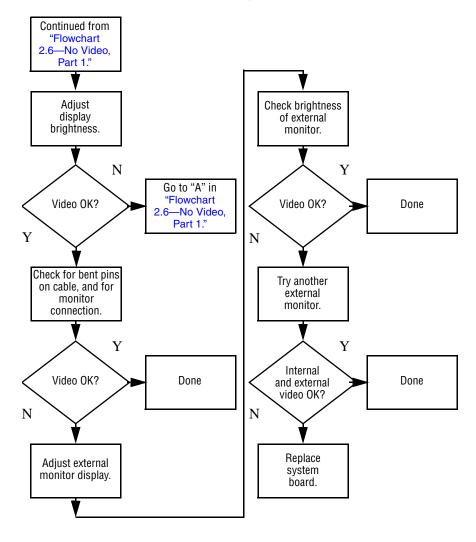

# Flowchart 2.8—No Operating System (OS) Loading

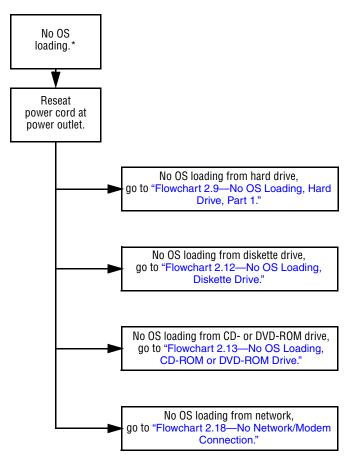

<sup>\*</sup>NOTE: Before beginning troubleshooting, always check cable connections, cable ends, and drives for bent or damaged pins.

## Flowchart 2.9—No OS Loading, Hard Drive, Part 1

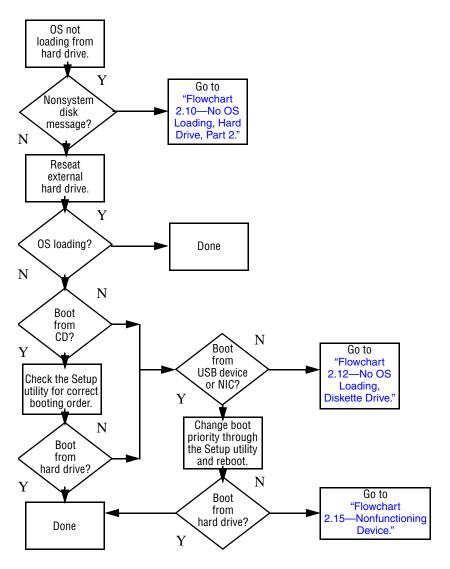

# Flowchart 2.10—No OS Loading, Hard Drive, Part 2

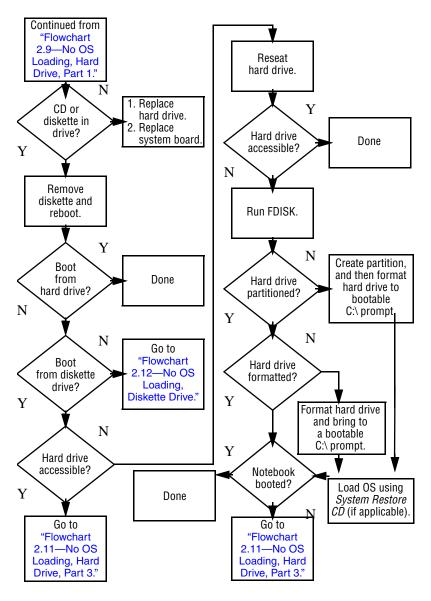

# Flowchart 2.11—No OS Loading, Hard Drive, Part 3

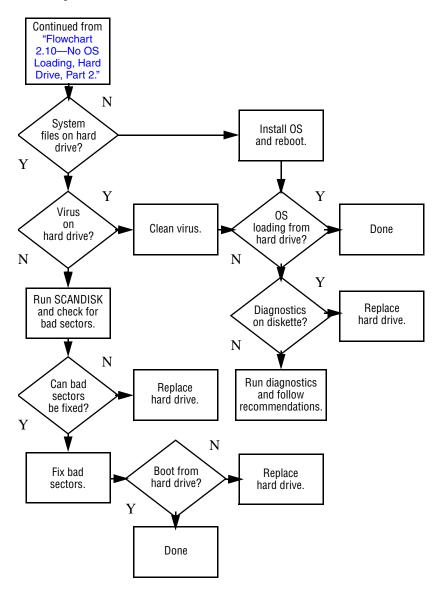

### Flowchart 2.12—No OS Loading, Diskette Drive

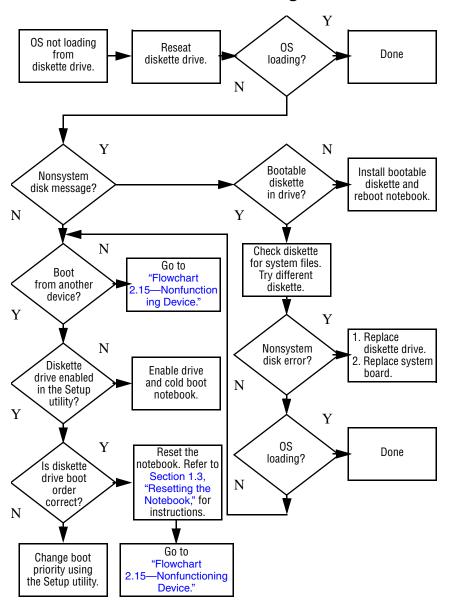

## Flowchart 2.13—No OS Loading, CD-ROM or DVD-ROM Drive

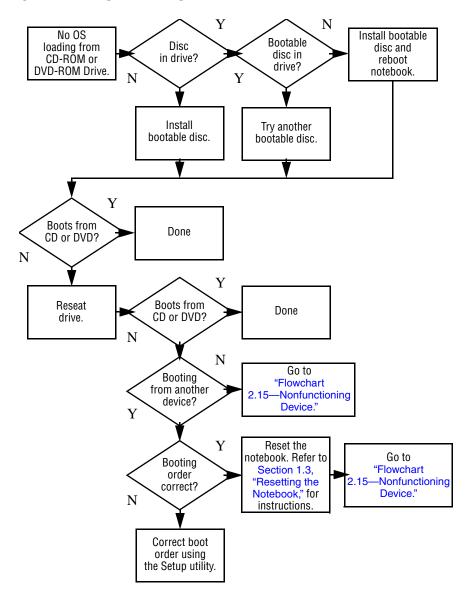

#### Flowchart 2.14—No Audio

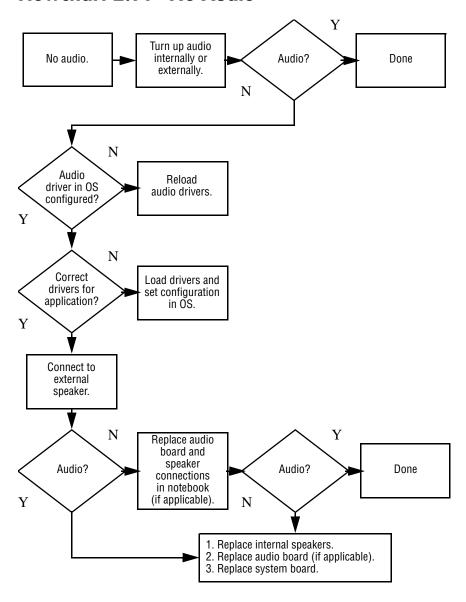

### Flowchart 2.15—Nonfunctioning Device

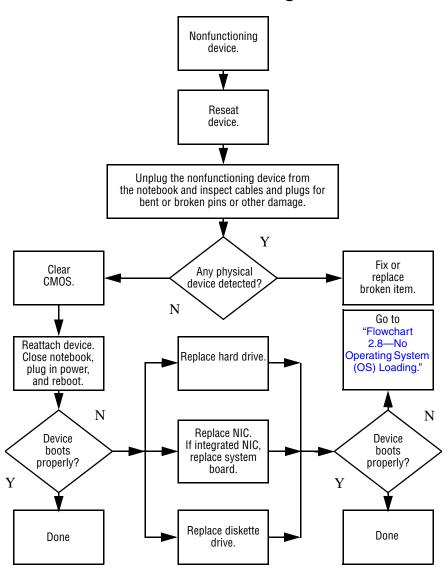

### Flowchart 2.16—Nonfunctioning Keyboard

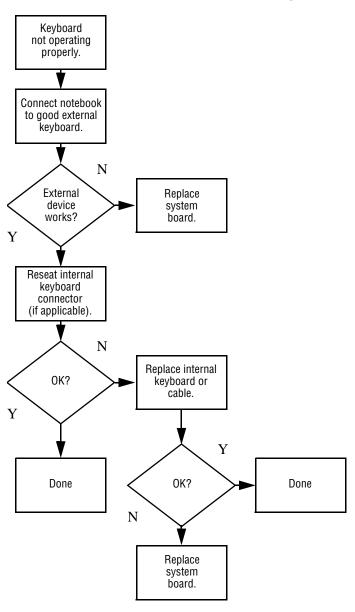

# Flowchart 2.17—Nonfunctioning Pointing Device

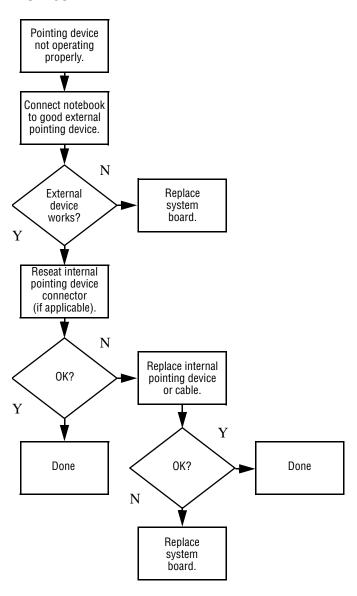

## Flowchart 2.18—No Network/Modem Connection

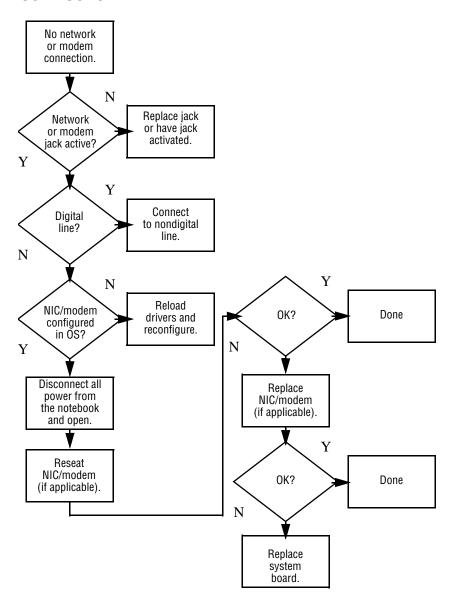

## **Illustrated Parts Catalog**

This chapter provides an illustrated parts breakdown and a reference for spare part numbers and option part numbers.

#### 3.1 Serial Number Location

When ordering parts or requesting information, provide the notebook serial number and model number located on the bottom of the notebook.

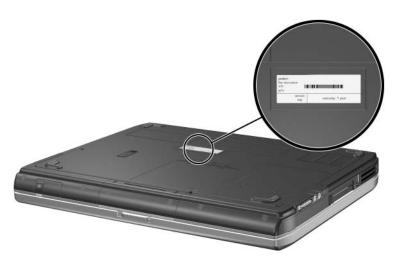

Serial Number Location

## 3.2 Notebook Major Components

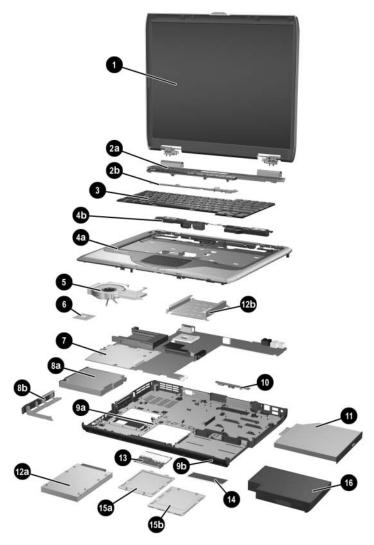

Notebook Major Components

Table 3-1
Spare Parts: Notebook Major Components

| Item | Description                                                        | Spare Part<br>Number |  |
|------|--------------------------------------------------------------------|----------------------|--|
| 1    | Display assemblies                                                 |                      |  |
|      | for use on HP Pavilion ze4900 notebook models                      |                      |  |
|      | 15.0-inch, XGA                                                     | 371768-001           |  |
|      | 14.1-inch, XGA                                                     | 371767-001           |  |
|      | for use on HP Compaq nx9040, nx9030, and nx9020 notebook models    |                      |  |
|      | 15.0-inch, XGA                                                     | 371772-001           |  |
|      | 14.1-inch, XGA                                                     | 371771-001           |  |
|      | for use on Compaq Presario 2200 notebook models                    |                      |  |
|      | 15.0-inch, XGA                                                     | 371770-001           |  |
|      | 14.1-inch, XGA                                                     | 371769-001           |  |
|      | Display screw covers (not illustrated)                             | 371813-001           |  |
| 2a   | <b>Keyboard covers</b> (includes speaker grilles and switch board) |                      |  |
|      | for use on HP Pavilion ze4900 notebook models                      | 371802-001           |  |
|      | for use on HP Compaq nx9040, nx9030, and nx9020 notebook models    | 371804-001           |  |
|      | for use on Compaq Presario 2200 notebook models                    | 371803-001           |  |
| 2b   | Switch board                                                       |                      |  |

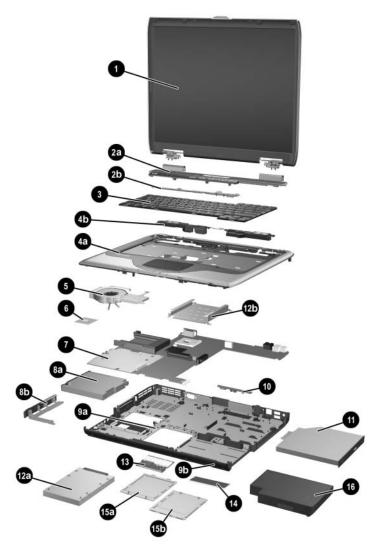

Notebook Major Components

Table 3-1
Spare Parts: Notebook Major Components *(Continued)* 

| Item | Description                                                                                                    |                                                                                                    |                                                                                                    | Spare Part<br>Number                                                                                                    |
|------|----------------------------------------------------------------------------------------------------|----------------------------------------------------------------------------------------------------|----------------------------------------------------------------------------------------------------|----------------------------------------------------------------------------------------------------|
| 3    | Keyboards                                                                                                    |                                                                                                    |                                                                                                    |                                                                                                    |
|      | Belgium<br>Brazil                                                                                                    | 371787-181<br>371787-201                                                                                                    | Korea<br>Latin America                                                                                               | 371787-AD1<br>371787-161                                                                                                    |
|      | Czech Republic Denmark France French Canada Germany Greece Hungary Iceland International Israel Italy Japan                                                                                                    | 371787-221<br>371787-081<br>371787-051<br>371787-051<br>371787-121<br>371787-041<br>371787-151<br>371787-211<br>371787-DD1<br>371787-002<br>371787-8B1<br>371787-061<br>371787-291 | Norway Portugal Russia Saudi Arabia Slovakia Slovenia Spain Sweden Switzerland Taiwan Thailand Turkey United Kingdom | 371787-091<br>371787-131<br>371787-251<br>371787-251<br>371787-231<br>371787-BA1<br>371787-071<br>371787-101<br>371787-111<br>371787-281<br>371787-281<br>371787-141<br>371787-031 |
|      |                                                                                                    | udes speakers a                                                                                                    | United States nd TouchPad)                                                                                           | 371787-001                                                                                                    |
|      | Top cover (includes speakers and TouchPad)  for use in HP Pavilion ze4900 notebook models for use in HP Compaq nx9040 notebook models for use in HP Compaq nx9030 and nx9020 notebook models for use in Compaq Presario 2200 notebook models |                                                                                                    |                                                                                                    | 371799-001<br>373291-001<br>371801-001<br>371800-001                                                                                                    |
| 4b   | Speakers                                                                                                    |                                                                                                    |                                                                                                    |                                                                                                    |
| 5    | Heat sink                                                                                                    |                                                                                                    |                                                                                                    | 371796-001                                                                                                    |
|      | Thermal Pad K                                                                                                    | <b>it</b> (not illustrated                                                                                                    | )                                                                                                    | 371809-001                                                                                                    |

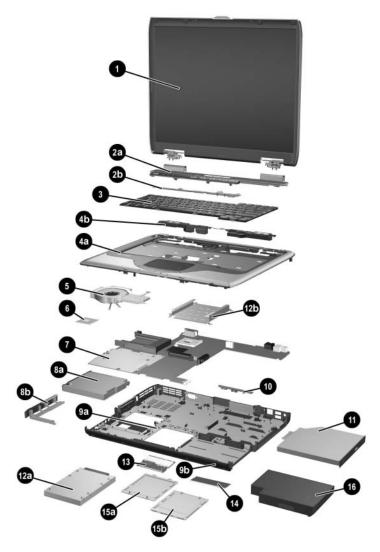

Notebook Major Components

Table 3-1
Spare Parts: Notebook Major Components *(Continued)* 

| Item | Description                                                                 | Spare Part<br>Number |
|------|-----------------------------------------------------------------------------|----------------------|
| 6    | Processors                                                                  |                      |
|      | Intel Pentium M 745 (1.8-GHz) with 400-MHz front side bus (FSB)             | 371760-001           |
|      | Intel Pentium M 735 (1.7-GHz) with 400-MHz FSB                              | 371759-001           |
|      | Intel Pentium M 725 (1.6-GHz) with 400-MHz FSB                              | 371758-001           |
|      | Intel Pentium M 715 (1.5-GHz) with 400-MHz FSB                              | 371757-001           |
|      | Intel Pentium M 705 and TJ85 (1.6-GHz) with 400-MHz FSB                     | 371762-001           |
|      | Intel Pentium M 705 and TJ85 (1.5-GHz) with 400-MHz FSB                     | 371761-001           |
|      | Intel Celeron M 340 (1.5-GHz) with 400-MHz FSB                              | 371766-001           |
|      | Intel Celeron M 330 (1.4-GHz) with 400-MHz FSB                              | 371765-001           |
|      | Intel Celeron M 320 (1.3-GHz) with 400-MHz FSB                              | 371764-001           |
|      | Intel Celeron M 350 (1.3-GHz) with 400-MHz FSB                              | 371763-001           |
|      | Thermal Pad Kit (not illustrated)                                           | 371809-001           |
| 7    | System boards                                                               |                      |
|      | for use only on notebook models without S-Video and 1394 digital connectors | 371793-001           |
|      | for use only on notebook models with S-Video and 1394 digital connectors    | 371794-001           |
|      | for use on HP Compaq nx9040 notebook models                                 | 371795-001           |
|      | Hard drive guide (not illustrated)                                          | 371798-001           |
| 8a   | Diskette drive (for use on HP Compaq nx9040 notebook models only)           | 371779-001           |
| 8b   | Diskette drive cover                                                        | 371805-001           |

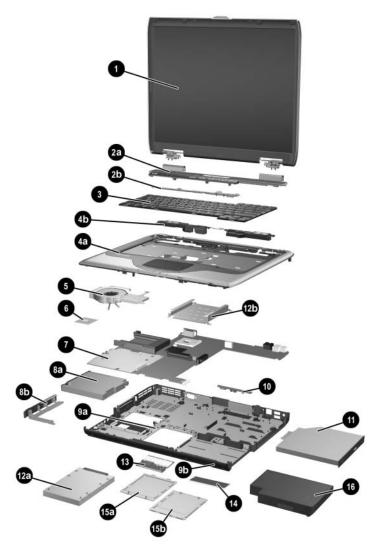

Notebook Major Components

Table 3-1
Spare Parts: Notebook Major Components (Continued)

| Item | Description                                                                                      | Spare Part<br>Number |
|------|--------------------------------------------------------------------------------------------------|----------------------|
| 9a   | Base enclosures                                                                                  |                      |
|      | for use only on notebook models without S-Video and 1394 digital connectors                      | 371791-001           |
|      | for use only on notebook models with S-Video and 1394 digital connectors                         | 371792-001           |
|      | for use on HP Compaq nx9040 notebook models                                                      | 373290-001           |
|      | Rubber notebook feet and screw plugs (not illustrated)                                           | 371808-001           |
|      | Wireless LAN antenna cables (not illustrated)                                                    | 371788-001           |
| 9b   | Base enclosure button panels                                                                     |                      |
|      | for use on HP Compaq nx9040 notebook models                                                      | 373020-001           |
|      | for use on notebook models with wireless only                                                    | 373019-001           |
|      | for use on notebook models with neither wireless nor infrared                                    | 373018-001           |
| 10   | Wireless button boards (includes cable)                                                          |                      |
|      | for use on notebook models with infrared transceiver for use on notebook models without infrared | 373017-001           |
|      | transceiver                                                                                      | 373016-001           |
| 11   | Optical drives                                                                                   |                      |
|      | 4X Max DVD+R/RW                                                                                  | 371784-001           |
|      | 2X Max DVD+R/RW                                                                                  | 371783-001           |
|      | 24X Max DVD/CD-RW Combo Drive                                                                    | 371782-001           |
|      | 8X Max DVD-ROM Drive                                                                             | 371781-001           |
|      | 24X Max CD-ROM Drive                                                                             | 371780-001           |

3–9

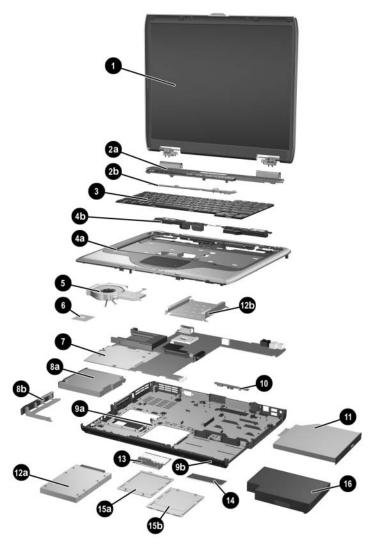

Notebook Major Components

Table 3-1
Spare Parts: Notebook Major Components (Continued)

| Item | Description                          | Spare Part<br>Number |
|------|--------------------------------------|----------------------|
| 12a  | Hard drives, 4200-rpm                |                      |
|      | 60-GB                                | 371778-001           |
|      | 40-GB                                | 371777-001           |
|      | 30-GB                                | 371776-001           |
| 12b  | Hard drive tray                      | 371797-001           |
| 13   | Mini PCI communications boards       |                      |
|      | Mini PCI 802.11b wireless LAN, MOW   | 373023-001           |
|      | Mini PCI 802.11b wireless LAN, ROW   | 373024-001           |
|      | Mini PCI 802.11b/g wireless LAN, MOW | 373025-001           |
|      | Mini PCI 802.11b/g wireless LAN, MOW | 373026-001           |
|      | Mini PCI 802.11b/g wireless LAN, BC  | 373027-001           |
| 14   | Memory modules                       |                      |
|      | 512-MB DDR                           | 371775-001           |
|      | 256-MB DDR                           | 371774-001           |
|      | 128-MB DDR                           | 371773-001           |
| 15a  | Memory module compartment cover and  | 371806-001           |
| 15b  | Mini PCI compartment cover           |                      |
| 16   | Battery packs                        |                      |
|      | 8-cell Li-lon                        | 371786-001           |
|      | 6-cell Li-lon                        | 371785-001           |

# 3.3 Mass Storage Devices

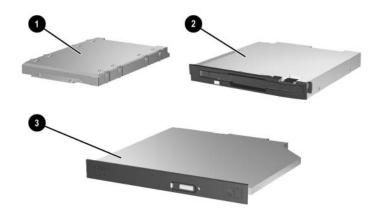

Mass Storage Devices

#### Table 3-2 Mass Storage Devices Spare Part Number Information

| Item | Description                                       | Spare Part<br>Number |
|------|---------------------------------------------------|----------------------|
| 1    | Diskette drive                                    | 371779-001           |
| 2    | Hard drives, 4200-rpm (includes hard drive bezel) |                      |
|      | 60-GB                                             | 371778-001           |
|      | 40-GB                                             | 371777-001           |
|      | 30-GB                                             | 371776-001           |
| 3    | Optical drives                                    |                      |
|      | 4X Max DVD+R/RW                                   | 371784-001           |
|      | 2X Max DVD+R/RW                                   | 371783-001           |
|      | 24X Max DVD/CD-RW Combo Drive                     | 371782-001           |
|      | 8X Max DVD-ROM Drive                              | 371781-001           |
|      | 24X Max CD-ROM Drive                              | 371780-001           |

### 3.4 Miscellaneous

Table 3-3
Spare Parts: Miscellaneous (not illustrated)

| Description                                                                                                    | Spare Part<br>Number |
|----------------------------------------------------------------------------------------------------|----------------------|
| Logo Kit                                                                                                    | 371812-001           |
| 65-watt AC adapter                                                                                                    | 371790-001           |
| Power cords                                                                                                    |                      |
| Australia                                                                                                    | 373979-011           |
| Brazil                                                                                                    | 373979-201           |
| Denmark                                                                                                    | 373979-081           |
| Europe                                                                                                    | 373979-021           |
| Israel                                                                                                    | 373979-BB1           |
| Italy                                                                                                    | 373979-061           |
| Japan                                                                                                    | 373979-291           |
| Korea                                                                                                    | 373979-AD1           |
| People's Republic of China                                                                                                    | 373979-AA1           |
| Switzerland                                                                                                    | 373979-111           |
| United Kingdom                                                                                                    | 373979-031           |
| United States                                                                                                    | 373979-001           |
| <b>Screw Kit</b> (includes the following screws; refer to Appendix C, "Screw Listing," for more information on s specifications and usage). | 373294-001<br>ccrew  |
| ■ PM2.0×9.0 screw ■ PM2.0×                                                                                                    | 3.0 screw            |
| ■ PM2.0×8.0 screw ■ HM5.0×                                                                                                    | 9.0 screwlock        |
| ■ PM2.0×6.0 screw ■ PM1.5×                                                                                                    | 12.0 screw           |

■ PM2.0×5.0 screw

■ PM2.0×4.0 screw

■ PM1.5×5.0 screw

## Removal and Replacement Preliminaries

This chapter provides essential information for proper and safe removal and replacement service.

### 4.1 Tools Required

You will need the following tools to complete the removal and replacement procedures:

- Magnetic screwdriver
- Phillips P0 screwdriver
- 5.0-mm socket for system board screwlocks
- Flat-bladed screwdriver
- Tool kit—includes connector removal tool, loopback plugs, and case utility tool

#### 4.2 Service Considerations

The following sections include some of the considerations that you should keep in mind during disassembly and assembly procedures.

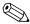

As you remove each subassembly from the notebook, place the subassembly (and all accompanying screws) away from the work area to prevent damage.

#### **Plastic Parts**

Using excessive force during disassembly and reassembly can damage plastic parts. Use care when handling the plastic parts. Apply pressure only at the points designated in the maintenance instructions.

#### **Cables and Connectors**

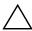

**CAUTION:** When servicing the notebook, ensure that cables are placed in their proper locations during the reassembly process. Improper cable placement can damage the notebook.

Cables must be handled with extreme care to avoid damage. Apply only the tension required to unseat or seat the cables during removal and insertion. Handle cables by the connector whenever possible. In all cases, avoid bending, twisting, or tearing cables. Ensure that cables are routed in such a way that they cannot be caught or snagged by parts being removed or replaced. Handle flex cables with extreme care; these cables tear easily.

# 4.3 Preventing Damage to Removable Drives

Removable drives are fragile components that must be handled with care. To prevent damage to the notebook, damage to a removable drive, or loss of information, observe the following precautions:

- Before removing or inserting a hard drive, shut down the notebook. If you are unsure whether the notebook is off or in Hibernation, turn the notebook on, and then shut it down through the operating system.
- Before removing a diskette drive or optical drive, ensure that a diskette or disc is not in the drive and ensure that the optical drive tray is closed.
- Before handling a drive, ensure that you are discharged of static electricity. While handling a drive, avoid touching the connector.
- Handle drives on surfaces covered with at least one inch of shock-proof foam.
- Avoid dropping drives from any height onto any surface.
- After removing a hard drive, CD-ROM drive, or a diskette drive, place it in a static-proof bag.
- Avoid exposing a hard drive to products that have magnetic fields, such as monitors or speakers.
- Avoid exposing a drive to temperature extremes or liquids.
- If a drive must be mailed, place the drive in a bubble pack mailer or other suitable form of protective packaging and label the package, "Fragile: Handle With Care."

### 4.4 Preventing Electrostatic Damage

Many electronic components are sensitive to electrostatic discharge (ESD). Circuitry design and structure determine the degree of sensitivity. Networks built into many integrated circuits provide some protection, but in many cases, the discharge contains enough power to alter device parameters or melt silicon junctions.

A sudden discharge of static electricity from a finger or other conductor can destroy static-sensitive devices or microcircuitry. Often the spark is neither felt nor heard, but damage occurs.

An electronic device exposed to electrostatic discharge might not be affected at all and can work perfectly throughout a normal cycle. Or the device might function normally for a while, then degrade in the internal layers, reducing its life expectancy.

# 4.5 Packaging and Transporting Precautions

Use the following grounding precautions when packaging and transporting equipment:

- To avoid hand contact, transport products in static-safe containers, such as tubes, bags, or boxes.
- Protect all electrostatic-sensitive parts and assemblies with conductive or approved containers or packaging.
- Keep electrostatic-sensitive parts in their containers until the parts arrive at static-free workstations.
- Place items on a grounded surface before removing items from their containers.
- Always be properly grounded when touching a sensitive component or assembly.
- Store reusable electrostatic-sensitive parts from assemblies in protective packaging or nonconductive foam.
- Use transporters and conveyors made of antistatic belts and roller bushings. Ensure that mechanized equipment used for moving materials is wired to ground and that proper materials are selected to avoid static charging. When grounding is not possible, use an ionizer to dissipate electric charges.

#### 4.6 Workstation Precautions

Use the following grounding precautions at workstations:

- Cover the workstation with approved static-shielding material (refer to "Table 4-2 Static-Shielding Materials").
- Use a wrist strap connected to a properly grounded work surface and use properly grounded tools and equipment.
- Use conductive field service tools, such as cutters, screwdrivers, and vacuums.
- When using fixtures that must directly contact dissipative surfaces, only use fixtures made of static-safe materials.
- Keep the work area free of nonconductive materials, such as ordinary plastic assembly aids and Styrofoam.
- Handle electrostatic-sensitive components, parts, and assemblies by the case or PCM laminate. Handle these items only at static-free workstations.
- Avoid contact with pins, leads, or circuitry.
- Turn off power and input signals before inserting or removing connectors or test equipment.

# 4.7 Grounding Equipment and Methods

Grounding equipment must include either a wrist strap or a foot strap at a grounded workstation.

- When seated, wear a wrist strap connected to a grounded system. Wrist straps are flexible straps with a minimum of one megohm ±10% resistance in the ground cords. To provide proper ground, wear a strap snugly against the skin at all times. On grounded mats with banana-plug connectors, use alligator clips to connect a wrist strap.
- When standing, use foot straps and a grounded floor mat. Foot straps (heel, toe, or boot straps) can be used at standing workstations and are compatible with most types of shoes or boots. On conductive floors or dissipative floor mats, use foot straps on both feet with a minimum of one megohm resistance between the operator and ground. To be effective, the conductive strips must be worn in contact with the skin.

Other grounding equipment recommended for use in preventing electrostatic damage includes:

- Antistatic tape
- Antistatic smocks, aprons, and sleeve protectors
- Conductive bins and other assembly or soldering aids
- Nonconductive foam
- Conductive tabletop workstations with ground cords of one megohm resistance
- Static-dissipative tables or floor mats with hard ties to the ground
- Field service kits
- Static awareness labels
- Material-handling packages
- Nonconductive plastic bags, tubes, or boxes
- Metal tote boxes
- Electrostatic voltage levels and protective materials

Table 4-1 shows how humidity affects the electrostatic voltage levels generated by different activities.

Table 4-1

Typical Electrostatic Voltage Levels

|                                                  | Relative Humidity |          |         |
|--------------------------------------------------|-------------------|----------|---------|
| Event                                            | 10%               | 40%      | 55%     |
| Walking across carpet                            | 35,000 V          | 15,000 V | 7,500 V |
| Walking across vinyl floor                       | 12,000 V          | 5,000 V  | 3,000 V |
| Motions of bench worker                          | 6,000 V           | 800 V    | 400 V   |
| Removing DIPS from plastic tube                  | 2,000 V           | 700 V    | 400 V   |
| Removing DIPS from vinyl tray                    | 11,500 V          | 4,000 V  | 2,000 V |
| Removing DIPS from Styrofoam                     | 14,500 V          | 5,000 V  | 3,500 V |
| Removing bubble pack from PCB                    | 26,500 V          | 20,000 V | 7,000 V |
| Packing PCBs in foam-lined box                   | 21,000 V          | 11,000 V | 5,000 V |
| A product can be degraded by as little as 700 V. |                   |          |         |

Table 4-2 lists the shielding protection provided by antistatic bags and floor mats.

Table 4-2
Static-Shielding Materials

| Material              | Use        | Voltage Protection Level |
|-----------------------|------------|--------------------------|
| Antistatic plastic    | Bags       | 1,500 V                  |
| Carbon-loaded plastic | Floor mats | 7,500 V                  |
| Metallized laminate   | Floor mats | 5,000 V                  |

# Removal and Replacement Procedures

This chapter provides removal and replacement procedures.

There are 77 screws and screwlocks, in 11 different sizes, that must be removed, replaced, or loosened when servicing the notebook. Make special note of each screw size and location during removal and replacement.

Refer to Appendix C, "Screw Listing," for detailed information on screw sizes, locations, and usage.

#### 5.1 Serial Number

Report the notebook serial number to HP when requesting information or ordering spare parts. The serial number is located on the bottom of the notebook.

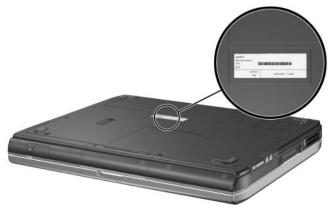

Serial Number Location

## 5.2 Disassembly Sequence Chart

Use the chart below to determine the section number to be referenced when removing notebook components.

| Disassembly Sequence Chart |                                        |                                                                                  |  |
|----------------------------|----------------------------------------|----------------------------------------------------------------------------------|--|
| Section                    | Description                            | # of Screws Removed                                                              |  |
| 5.3                        | Preparing the notebook for disassembly |                                                                                  |  |
|                            | Battery pack<br>Hard drive             | 0<br>2 to remove hard drive<br>2 to remove hard drive bezel                      |  |
| 5.4                        | Notebook feet                          | 0                                                                                |  |
| 5.5                        | Memory module                          | 2 loosened                                                                       |  |
| 5.6                        | Mini PCI communications board          | 2 loosened                                                                       |  |
| 5.7                        | Keyboard cover                         | 2                                                                                |  |
| 5.8                        | Keyboard                               | 4                                                                                |  |
| 5.9                        | Switch board                           | 2 on all notebook models<br>except HP Pavilion ze4900<br>1 on HP Pavilion ze4900 |  |
| 5.10                       | Speakers                               | 4                                                                                |  |
| 5.11                       | Optical drive                          | 2                                                                                |  |
| 5.12                       | Display assembly                       | 10                                                                               |  |
| 5.13                       | Top cover                              | 20                                                                               |  |
| 5.14                       | Heat sink                              | 3                                                                                |  |

| Disassembly Sequence Chart (Continued) |                       |                                                                                                    |
|----------------------------------------|-----------------------|----------------------------------------------------------------------------------------------------|
| Section                                | Description           | # of Screws Removed                                                                                   |
| 5.15                                   | Processor             | 0                                                                                                    |
| 5.16                                   | Wireless button board | 2                                                                                                    |
| 5.17                                   | Diskette drive        | 2                                                                                                    |
| 5.18                                   | Diskette drive cover  | 2                                                                                                    |
| 5.19                                   | System board          | 8 screws 2 screwlocks on all notebook models except HP Compaq nx9040 6 screwlocks on HP Compaq nx9040 |

# 5.3 Preparing the Notebook for Disassembly

Before you begin any removal or installation procedures:

- 1. Shut down the notebook. If you are unsure whether the notebook is off or in Hibernation, turn the computer on and then shut it down through the operating system.
- 2. Disconnect all external devices connected to the notebook.
- 3. Disconnect the power cord.

| Spare Part Number Information  |                          |  |
|--------------------------------|--------------------------|--|
| Battery packs                  |                          |  |
| 8-cell Li-lon<br>6-cell Li-lon | 371786-001<br>371785-001 |  |

- 4. Remove the battery pack by following these steps:
  - a. Turn the notebook upside down with the front panel toward you.
  - b. Slide and hold the battery release latch **1** toward the back of the notebook.
  - c. Use the notch in the battery bezel to slide the battery pack to the left ②.
  - d. Remove the battery pack.

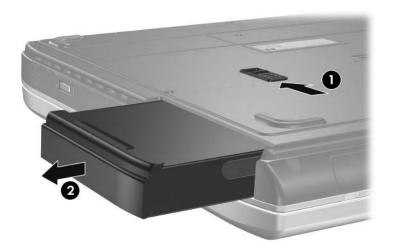

Removing the Battery Pack

Reverse the above procedure to install the battery pack.

| Spare Part Number Information |            |  |
|-------------------------------|------------|--|
| Hard drives (all 4200 rpm)    |            |  |
| 60-GB                         | 371778-001 |  |
| 40-GB                         | 371777-001 |  |
| 30-GB                         | 371776-001 |  |

#### 5. Remove the hard drive by following these steps:

- a. Remove the 2 rubber screw covers **1** that conceal the hard drive retention screws.
- Spare part number 371808-001 should be used to replace the hard drive rubber screw covers.
- b. Remove the 2 PM2.0×6.0 screws **②** that secure the hard drive to the notebook.
- c. Use the notch in the hard drive bezel to slide the hard drive forward **3**.
- d. Remove the hard drive.

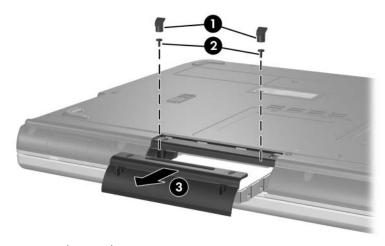

Removing the Hard Drive

- e. Remove the 2 PM1.5×5.0 shoulder screws **1** that secure the hard drive bezel to the hard drive.
- f. Remove the hard drive bezel **2**.

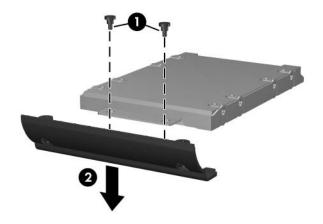

Removing the Hard Drive Bezel

- g. Remove the 4 PM2.5×4.0 screws that secure the hard drive frame to the hard drive.
- h. Remove the hard drive frame **2**.
- i. Remove the hard drive connector **3**.

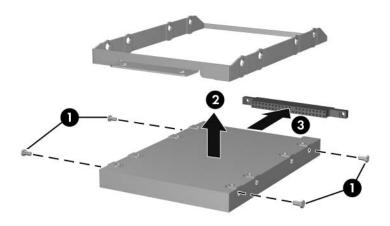

Disassembling the hard drive

Reverse the above procedure to reassemble and install the hard drive.

#### 5.4 Notebook Feet

The notebook feet are adhesive-backed rubber pads. Spare part number 371808-001 should be used to replace the notebook feet. The feet attach to the base enclosure as illustrated below.

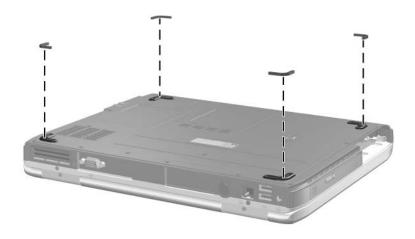

Replacing the Notebook Feet

## 5.5 Memory Module

|            | Spare Part Number Information |            |
|------------|-------------------------------|------------|
| 512-MB DDR |                               | 371775-001 |
| 256-MB DDR |                               | 371774-001 |
| 128-MB DDR |                               | 371773-001 |

- 1. Prepare the notebook for disassembly (refer to Section 5.3).
- 2. Loosen the 2 PM2.0×4.0 screws **1** that secure the memory module compartment cover to the notebook.
- 3. Lift the back edge of the memory module compartment cover and swing it forward **②**.
- 4. Remove the memory module compartment cover.

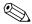

Spare part number 371806-001 should be used to replace the memory module compartment cover.

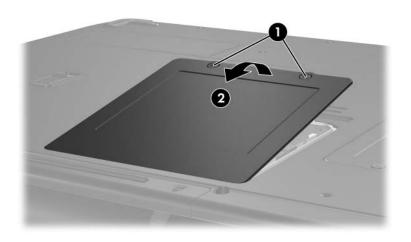

Removing the Memory Module Compartment Cover

- 5. Spread the 2 retaining tabs **①** that secure the memory module to the memory module socket. (The module rises up).
- 6. Remove the memory module by pulling it away from the memory module socket at a 45-degree angle ②.

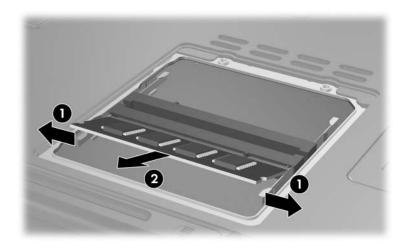

Removing a Memory Module

Reverse the above procedure to install a memory module.

#### 5.6 Mini PCI Communications Board

| Spare Part Number Informa            | ation      |
|--------------------------------------|------------|
| Mini PCI 802.11b wireless LAN, MOW   | 373023-001 |
| Mini PCI 802.11b wireless LAN, ROW   | 373024-001 |
| Mini PCI 802.11b/g wireless LAN, MOW | 373025-001 |
| Mini PCI 802.11b/g wireless LAN, MOW | 373026-001 |
| Mini PCI 802.11b/g wireless LAN, BC  | 373027-001 |

- 1. Prepare the notebook for disassembly (Section 5.3).
- 2. Loosen the 2 PM2.0×4.0 screws **1** that secure the Mini PCI compartment cover to the notebook.
- 3. Lift the front edge of the Mini PCI compartment cover, and then swing it back **2**.
- 4. Remove the Mini PCI compartment cover.

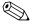

Spare part number 371806-001 should be used to replace the Mini PCI compartment cover.

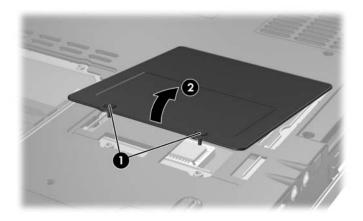

Removing the Mini PCI Communications Compartment Cover

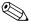

Make note of which wireless antenna cable is attached to which antenna clip on the Mini PCI communications board before disconnecting the cables.

- Disconnect the wireless antenna cables from the Mini PCI communications board.
- 6. Spread the 2 retaining tabs **②** that secure the Mini PCI communications board to the communications compartment socket. (The board rises up).
- 7. Remove the wireless communications board by pulling the board away from the socket at a 45-degree angle 3.

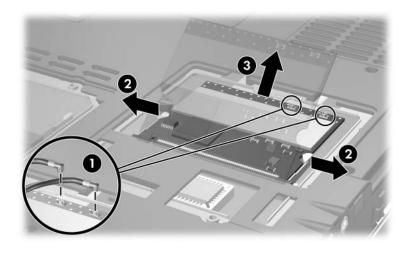

Removing a Mini PCI Communications Board

Reverse the above procedure to install a Mini PCI communications board.

## **5.7 Keyboard Cover**

| Spare Part Number Information                                                                                 |                          |
|----------------------------------------------------------------------------------------------------|--------------------------|
| For use on HP Pavilion ze4900 notebook models For use on HP Compaq nx9040, nx9030, and nx9020 notebook models | 371802-001<br>371804-001 |
| For use on Compaq Presario 2200 notebook models                                                               | 371803-001               |

- 1. Prepare the notebook for disassembly (Section 5.3).
- 2. Position the notebook with the rear panel toward you.
- 3. Remove the 2 PM2.0×6.0 screws that secure the keyboard cover to the notebook.

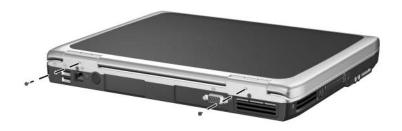

Removing the Keyboard Cover Screws

- 4. Turn the notebook display-side up with the front panel toward you.
- 5. Open the notebook as far as possible.
- 6. Press and hold the **f3** key **1** and use a flat tool to separate the cover from the notebook.
- 7. Press and hold the **18** key **2** and use a flat tool to separate the cover from the notebook.
- 8. Press and hold the f11 key 3 and use a flat tool to separate the cover from the notebook.
- 9. Press and hold the **home** key **4** and use a flat tool to separate the cover from the notebook.
- 10. Lift the cover up to remove it from the notebook **6**.

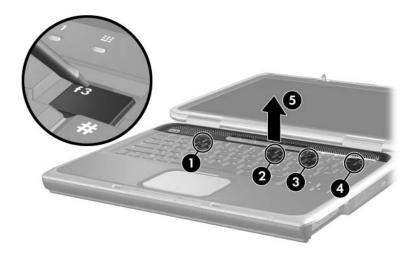

Removing the Keyboard Cover

Reverse the above procedure to install an keyboard cover.

# 5.8 Keyboard

| Spare Part Number Information |            |                |            |  |
|-------------------------------|------------|----------------|------------|--|
| Belgium                       | 371787-181 | Latin America  | 371787-161 |  |
| Brazil                        | 371787-201 | Norway         | 371787-091 |  |
| Czech Republic                | 371787-221 | Portugal       | 371787-131 |  |
| Denmark                       | 371787-081 | Russia         | 371787-251 |  |
| France                        | 371787-051 | Saudi Arabia   | 371787-171 |  |
| French Canada                 | 371787-121 | Slovakia       | 371787-231 |  |
| Germany                       | 371787-041 | Slovenia       | 371787-BA1 |  |
| Greece                        | 371787-151 | Spain          | 371787-071 |  |
| Hungary                       | 371787-211 | Sweden         | 371787-101 |  |
| Iceland                       | 371787-DD1 | Switzerland    | 371787-111 |  |
| International                 | 371787-002 | Taiwan         | 371787-AB1 |  |
| Israel                        | 371787-BB1 | Thailand       | 371787-281 |  |
| Italy                         | 371787-061 | Turkey         | 371787-141 |  |
| Japan                         | 371787-291 | United Kingdom | 371787-031 |  |
| Korea                         | 371787-AD1 | United States  | 371787-001 |  |

- 1. Prepare the notebook for disassembly (Section 5.3).
- 2. Remove the keyboard cover (Section 5.7).

- 3. Remove the 3 PM2.0×4.0 screws **1** and 1 PM2.0×3.0 screw **2** that secure the keyboard to the notebook.
- 4. Lift the back edge of the keyboard and swing it forward until it rests on the palm rest **3**.

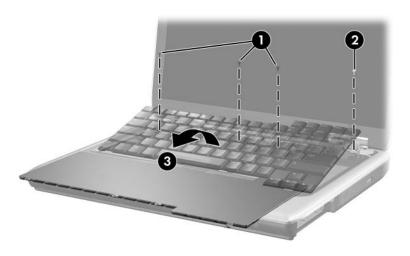

Releasing the Keyboard

- 5. Release the zero insertion force (ZIF) connector **1** to which the keyboard cable is attached and disconnect the cable **2**.
- 6. Remove the keyboard.

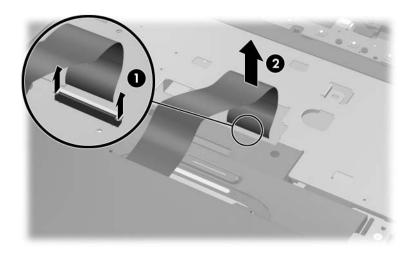

Removing the Keyboard

Reverse the above procedure to install the keyboard.

#### 5.9 Switch Board

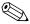

The switch board is included with the keyboard cover. Refer to Section 5.7, "Keyboard Cover," for spare part number information.

- 1. Prepare the notebook for disassembly (Section 5.3).
- 2. Remove the keyboard cover (Section 5.7).
- 3. Remove the keyboard (Section 5.8).
- 4. Disconnect the display lid switch **1** and speaker cables **2** from the switch board.

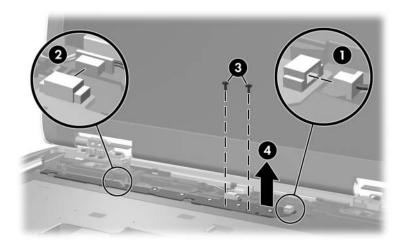

Removing the Switch Board

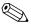

HP Pavilion ze4900 notebook models use only one PM2.0×4.0 screw to secure the switch board in step 5.

- 5. Remove the 2 PM2.0×4.0 screws **3** that secure the switch board to the notebook.
- 6. Lift the right side of the switch board **4** to disconnect the board from the system board.
- 7. Remove the switch board.

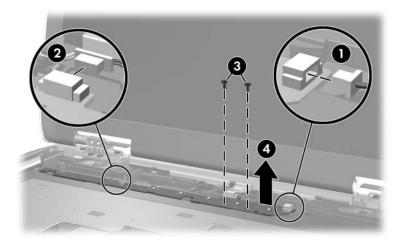

Removing the Switch Board

Reverse the above procedure to install the switch board.

## 5.10 Speakers

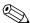

The speakers are included with the top cover. Refer to Section 5.13, "Top Cover," for spare part number information.

- 1. Prepare the notebook for disassembly (Section 5.3).
- 2. Remove the keyboard cover (Section 5.7).
- 3. Remove the keyboard (Section 5.8).
- 4. Disconnect the speaker cable from the switch board **1**.
- 5. Remove the 4 PM2.0×3.0 screws ② that secure the left and right speakers to the notebook.
- 6. Remove the left and right speakers **3**.

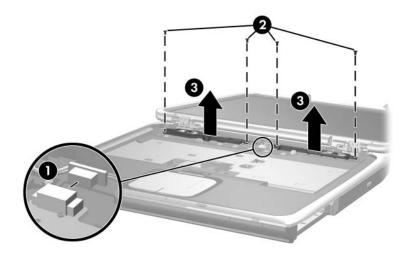

Removing the Speakers

Reverse the above procedure to install the speakers.

## **5.11 Optical Drive**

#### **Spare Part Number Information**

| 4X Max DVD+R/RW               | 371784-001 |
|-------------------------------|------------|
| 2X Max DVD+R/RW               | 371783-001 |
| 24X Max DVD/CD-RW Combo Drive | 371782-001 |
| 8X Max DVD-ROM Drive          | 371781-001 |
| 24X Max CD-ROM Drive          | 371780-001 |

- 1. Prepare the notebook for disassembly (Section 5.3).
- 2. Remove the keyboard cover (Section 5.7).
- 3. Remove the keyboard (Section 5.8).
- 4. Remove the PM2.0×8.0 screw **1** and PM2.0×4.0 screw **2** that secure the optical drive to the notebook.
- 5. Push on the back of the optical drive to disconnect it from the system board.
- 6. Remove the optical drive **3**.

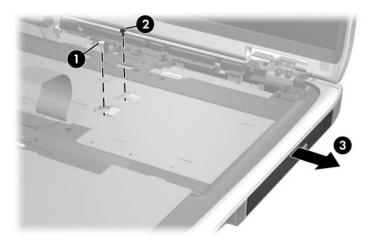

Removing the Optical Drive

Reverse the above procedure to install the optical drive.

## 5.12 Display Assembly

| Spare Part Number Information                                   |            |  |  |
|-----------------------------------------------------------------|------------|--|--|
| For use on HP Pavilion ze4900 notebook models 15.0-inch, XGA    | 371768-001 |  |  |
| 14.1-inch, XGA                                                  | 371767-001 |  |  |
| For use on HP Compaq nx9040, nx9030, and nx9020 notebook models |            |  |  |
| 15.0-inch, XGA                                                  | 371772-001 |  |  |
| 14.1-inch, XGA                                                  | 371771-001 |  |  |
| For use on Compaq Presario 2200 notebook models                 |            |  |  |
| 15.0-inch, XGA                                                  | 371770-001 |  |  |
| 14.1-inch, XGA                                                  | 371769-001 |  |  |
| Display screw covers                                            | 371813-001 |  |  |

- 1. Prepare the notebook for disassembly (Section 5.3).
- 2. Remove the keyboard cover (Section 5.7).
- 3. Remove the keyboard (Section 5.8).

4. Remove the 2 PM2.0×5.0 screws that secure the wireless antenna boards to the notebook.

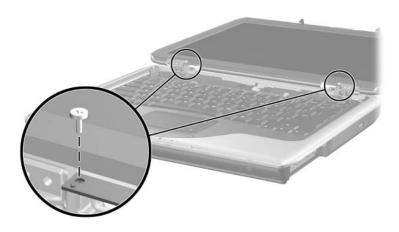

Removing the Wireless Antenna Boards

- 5. Disconnect the display cable **1** from the system board.
- 6. Remove the 6 PM2.0×6.0 screws ② that secure the display to the notebook.

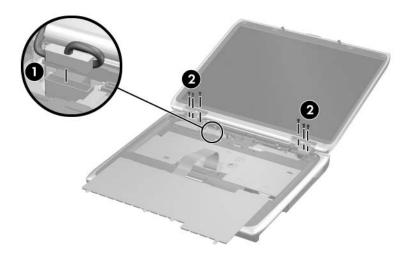

Removing the Display Assembly Screws

- 7. Position the notebook with the rear panel toward you.
- 8. Position the display perpendicular to the notebook.
- 9. Remove the 2 PM2.0×6.0 screws **1** that secure the display to the notebook.
- 10. Lift the display straight up and remove it **2**.

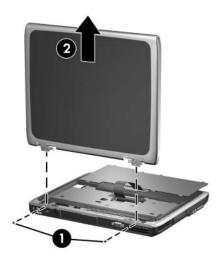

Removing the Display Assembly

Reverse the above procedure to install the display assembly.

# 5.13 Top Cover

| Spare Part Number Information                          |            |  |
|--------------------------------------------------------|------------|--|
| For use on HP Pavilion ze4900 notebook models          | 371799-001 |  |
| For use on HP Compaq nx9040 notebook models            | 373291-001 |  |
| For use on HP Compaq nx9030 and nx9020 notebook models | 371801-001 |  |
| For use on Compaq Presario 2200 notebook models        | 371800-001 |  |

- 1. Prepare the notebook for disassembly (Section 5.3) and remove the following components:
  - ☐ Keyboard cover (Section 5.7)
  - ☐ Keyboard (Section 5.8)
  - □ Switch board (Section 5.9)
  - ☐ Speakers (Section 5.10)
  - ☐ Optical drive (Section 5.11)
  - ☐ Display assembly (Section 5.12)
- 2. Turn the notebook upside-down with the front panel toward you.

3. Remove the 4 rubber covers • that conceal the top cover front edge screws.

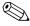

Spare part number 371808-001 should be used to replace the top cover rubber screw covers.

- 4. Remove the 15 PM2.0×6.0 screws **②** that secure the top cover to the notebook.
- 5. Remove the PM2.0×4.0 screw **3** in the hard drive bay that secures the top cover to the notebook.

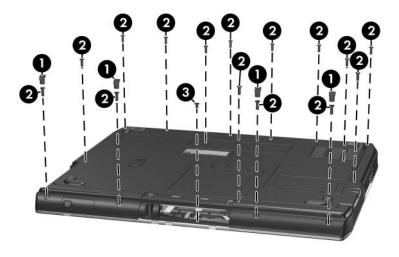

Removing the Top Cover Screws

- 6. Turn the notebook top-side up with the rear panel toward you.
- 7. Remove the PM2.0×8.0 screw **1** and the PM2.0×9.0 screw **2** that secure the top cover to the notebook.
- 8. Remove the 2 PM2.0×4.0 screws **3** that secure the top cover to the notebook.

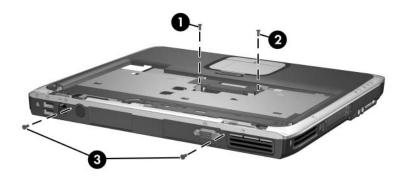

Removing the Top Cover Screws (continued)

- 9. Release the ZIF connector **1** to which the TouchPad cable is attached and disconnect the cable **2** from the system board.
- 10. Lift the top cover straight up and remove it **3**.

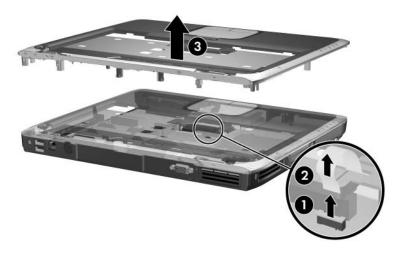

Removing the Top Cover

Reverse the above procedure to install the top cover.

## 5.14 Heat Sink

| Spare Part Number Information     |            |  |
|-----------------------------------|------------|--|
| Heat sink                         | 371796-001 |  |
| Thermal Pad Kit (not illustrated) | 371809-001 |  |

- 1. Prepare the notebook for disassembly (Section 5.3) and remove the following components:
  - ☐ Keyboard cover (Section 5.7)
  - ☐ Keyboard (Section 5.8)
  - ☐ Switch board (Section 5.9)
  - ☐ Speakers (Section 5.10)
  - □ Optical drive (Section 5.11)
  - ☐ Display assembly (Section 5.12)
  - ☐ Top cover (Section 5.13)

- 2. Disconnect the fan cable **1** from the system board.
- 3. Remove the 3 PM1.5×5.0 screws 2 that secure the heat sink to the notebook.
- 4. Remove the heat sink **3**.

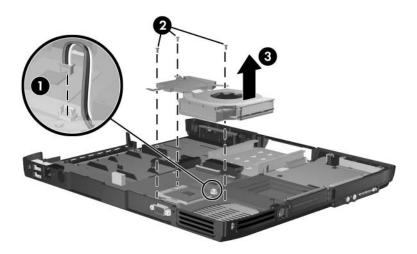

#### Removing the Heat Sink

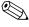

Carefully clean any thermal pad residue from the heat sink and processor surfaces each time you remove the heat sink. Install a new thermal pad.

A thermal pad is included with the replacement heat sink and is also available using spare part number 371809-001.

Reverse the above procedure to install the heat sink.

### 5.15 Processor

| Spare Part Number Information                                   |            |  |  |
|-----------------------------------------------------------------|------------|--|--|
| Intel Pentium M 745 (1.8-GHz) with 400-MHz front side bus (FSB) | 371760-001 |  |  |
| Intel Pentium M 735 (1.7-GHz) with 400-MHz FSB                  | 371759-001 |  |  |
| Intel Pentium M 725 (1.6-GHz) with 400-MHz FSB                  | 371758-001 |  |  |
| Intel Pentium M 715 (1.5-GHz) with 400-MHz FSB                  | 371757-001 |  |  |
| Intel Pentium M 705 and TJ85 (1.6-GHz) with 400-MHz FSB         | 371762-002 |  |  |
| Intel Pentium M 705 and TJ85 (1.5-GHz) with 400-MHz FSB         | 371761-001 |  |  |
| Intel Celeron M 340 (1.5-GHz) with 400-MHz FSB                  | 371766-001 |  |  |
| Intel Celeron M 330 (1.4-GHz) with 400-MHz FSB                  | 371765-001 |  |  |
| Intel Celeron M 320 (1.3-GHz) with 400-MHz FSB                  | 371764-001 |  |  |
| Intel Celeron M 350 (1.3-GHz) with 400-MHz FSB                  | 371763-001 |  |  |
| Thermal Pad Kit (not illustrated)                               | 371809-001 |  |  |

- 1. Prepare the notebook for disassembly (Section 5.3) and remove the following components:
  - ☐ Keyboard cover (Section 5.7)
  - ☐ Keyboard (Section 5.8)
  - ☐ Switch board (Section 5.9)
  - ☐ Speakers (Section 5.10)
  - ☐ Optical drive (Section 5.11)
  - ☐ Display assembly (Section 5.12)
  - $\Box$  Top cover (Section 5.13)
  - ☐ Heat sink (Section 5.14)

- 2. Turn the processor locking screw **1**/4-turn counterclockwise until you feel a click.
- 3. Lift the processor **2** straight up and remove it.
  - Note that the gold triangle **3** on the processor should be aligned in the rear left corner when you install the processor.

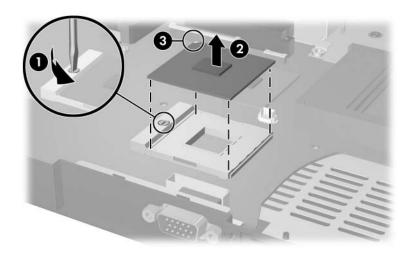

#### Removing the Processor

Reverse the above procedure to install the processor.

### 5.16 Wireless Button Board

| Spare Part Number Information                          |                          |
|--------------------------------------------------------|--------------------------|
| With infrared transceiver Without infrared transceiver | 373017-001<br>373016-001 |

Prepare the notebook for disassembly (Section 5.3) and remove the following components:
 Keyboard cover (Section 5.7)
 Keyboard (Section 5.8)
 Switch board (Section 5.9)
 Speakers (Section 5.10)
 Optical drive (Section 5.11)
 Display assembly (Section 5.12)
 Top cover (Section 5.13)
 Heat sink (Section 5.14)

- 2. Disconnect the wireless button board cable **1** from the system board.
- 3. Remove the 2 PM2.0×4.0 screws ② that secure the wireless button board to the notebook.
- 4. Remove the wireless button board **3**.

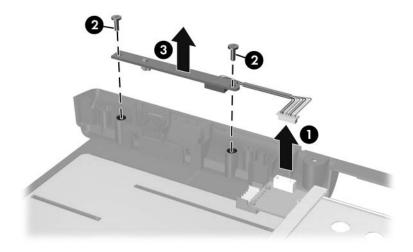

Removing the Wireless Button Board

Reverse the above procedure to install the wireless button board.

## 5.17 Diskette Drive

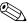

This section applies only to HP Compaq nx9040 notebook models.

#### **Spare Part Number Information**

Diskette drive 371779-001

- 1. Prepare the notebook for disassembly (Section 5.3) and remove the following components:
  - ☐ Keyboard cover (Section 5.7)
  - ☐ Keyboard (Section 5.8)
  - ☐ Switch board (Section 5.9)
  - ☐ Speakers (Section 5.10)
  - □ Optical drive (Section 5.11)
  - ☐ Display assembly (Section 5.12)
  - ☐ Top cover (Section 5.13)

- 2. Disconnect the diskette drive cable **1** from the low insertion force (LIF) connector on the system board.
- 3. Remove the 2 PM2.0×4.0 screws ② that secure the diskette drive to the notebook.
- 4. Remove the diskette drive **3**.

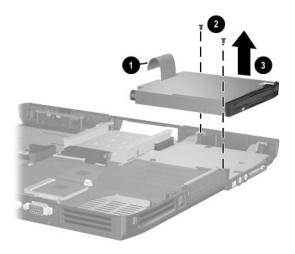

Removing the Diskette Drive

Reverse the above procedure to install the diskette drive.

## 5.18 Diskette Drive Cover

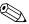

This section applies to HP Pavilion ze4900, HP Compaq nx9030 and nx9020, and Compaq Presario 2200 notebook models.

#### **Spare Part Number Information**

Diskette drive cover 371805-001

- 1. Prepare the notebook for disassembly (Section 5.3) and remove the following components:
  - ☐ Keyboard cover (Section 5.7)
  - ☐ Keyboard (Section 5.8)
  - ☐ Switch board (Section 5.9)
  - ☐ Speakers (Section 5.10)
  - □ Optical drive (Section 5.11)
  - ☐ Display assembly (Section 5.12)
  - ☐ Top cover (Section 5.13)

- 2. Remove the 2 PM2.0×4.0 screws **1** that secure the diskette drive cover to the notebook.
- 3. Remove the diskette drive cover **②**.

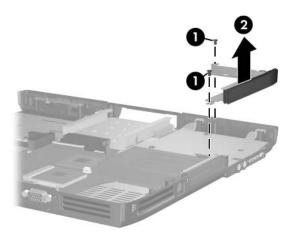

Removing the Diskette Drive Cover

Reverse the above procedure to install the diskette drive cover.

# 5.19 System Board

| Spare Part Number Information                                               |            |  |
|-----------------------------------------------------------------------------|------------|--|
| For use only on notebook models without S-Video and 1394 digital connectors | 371793-001 |  |
| For use only on notebook models with S-Video and 1394 digital connectors    | 371794-001 |  |
| For use on HP Compaq nx9040 notebook models                                 | 371795-001 |  |
| Hard drive guide (not illustrated)                                          | 371798-001 |  |

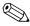

When replacing the system board, ensure that the following components are removed from the defective system board and installed on the replacement system board:

- Memory modules (Section 5.5)
- Mini PCI communications board (Section 5.7)
- Heat sink (Section 5.14)
- Processor (Section 5.15)
  - 1. Prepare the notebook for disassembly (Section 5.3) and remove the following components:
    - ☐ Keyboard cover (Section 5.7)
    - ☐ Keyboard (Section 5.8)
    - ☐ Switch board (Section 5.9)
    - ☐ Speakers (Section 5.10)
    - □ Optical drive (Section 5.11)
    - ☐ Display assembly (Section 5.12)
    - $\Box$  Top cover (Section 5.13)
    - ☐ Diskette drive cover (Section 5.17)

- 2. Disconnect the wireless button board cable **1** from the system board.
- 3. Remove the 6 PM2.0×4.0 screws 2 that secure the system board to the base enclosure.
- 4. Remove the hard drive guide **3**.

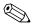

Spare part number 371798-001 should be used to replace the hard drive guide.

5. Remove the 2 PM1.5×18.0 PC Card assembly screws **4**.

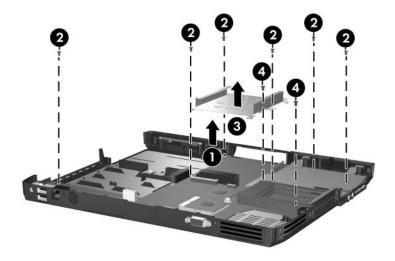

Removing the System Board Screws

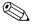

Step 6 applies only to HP Pavilion ze4900, HP Compaq nx9030 and nx9020, and Compaq Presario 2200 notebook models.

6. Remove the 2 HM5.0×9.0 locks on each side of the external monitor port.

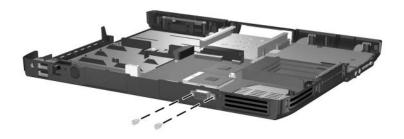

Removing the System Board Screwlocks - HP Pavilion ze4900, HP Compaq nx9030 and nx9020, and Compaq Presario 2200 Notebook Models Only

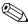

Step 7 applies only to HP Compaq nx9040 models.

7. Remove the 6 HM5.0×9.0 screwlocks on each side of the parallel, serial, and external monitor ports.

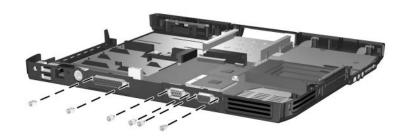

Removing the System Board Screwlocks - HP Compaq nx9040 Notebook Models Only

- 8. Flex the right side of the base enclosure near the audio jacks **1** until the jacks clear the base enclosure.
- 9. Lift the rear edge of the system board and swing it up **2** until the board rests at a 45-degree angle.
- 10. Slide the system board away from the base enclosure at an angle 3.

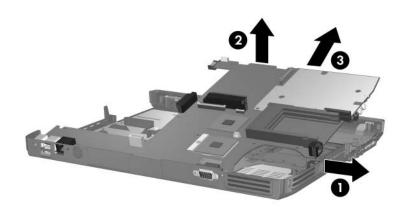

Removing the System Board

Reverse the above procedure to install the system board.

# **Specifications**

This chapter provides physical and performance specifications.

| Table 6-1                                         |                     |          |
|---------------------------------------------------|---------------------|----------|
| Notebook                                          |                     |          |
| Dimensions                                        |                     |          |
| with 15.0-inch display                            |                     |          |
| Height                                            | 4.19 cm             | 1.65 in  |
| Width                                             | 27.23 cm            | 10.72 in |
| Depth                                             | 32.92 cm            | 12.96 in |
| with 14.1-inch display                            |                     |          |
| Height                                            | 3.89 cm             | 1.53 in  |
| Width                                             | 27.23 cm            | 10.72 in |
| Depth                                             | 32.92 cm            | 12.96 in |
| Weight (varies by configuration)                  |                     |          |
| with 15.0-inch display and 8-cell battery pack    | 3.17 kg             | 6.99 lb  |
| with 14.1-inch display and 8-cell battery pack    | 3.04 kg             | 6.70 lb  |
| with 15.0-inch display and 6-cell battery pack    | 3.07 kg             | 6.78 lb  |
| with 14.1-inch display and 6-cell battery pack    | 2.90 kg             | 6.39 lb  |
| Stand-alone power requirements                    |                     |          |
| Nominal operating voltage<br>Peak operating power | 14.8 V dc<br>60.0 W |          |

| Table 6-1  |             |  |  |
|------------|-------------|--|--|
| Notebook ( | (Continued) |  |  |

| Temperature                             |                                                            |                     |
|-----------------------------------------|------------------------------------------------------------|---------------------|
| Operating (not writing to optical disc) | 0°C to 35°C                                                | 32°F to 95°F        |
| Operating (writing to optical disc)     | 5°C to 35°C                                                | 41°F to 95°F        |
| Nonoperating                            | -20°C to 60°C                                              | -4°F to 140°F       |
| Relative humidity (noncondensing)       |                                                            |                     |
| Operating                               | 10% to 90%                                                 |                     |
| Nonoperating                            | 5% to 95%, 38.7°C (101.6°F) maximum wet bulb temperature   |                     |
| Maximum altitude (unpressurized)        |                                                            |                     |
| Operating (14.7 to 10.1 psia)           | -15 m to 3,048 m                                           | -50 ft to 10,000 ft |
| Nonoperating (14.7 to 4.4 psia)         | -15 m to 12,192 m                                          | -50 ft to 40,000 ft |
| Shock                                   |                                                            |                     |
| Operating                               | 125 g, 2 ms, half-sine                                     |                     |
| Nonoperating                            | 200 g, 2 ms, half-sine                                     |                     |
| Random Vibration                        |                                                            |                     |
| Operating                               | 0.75 g zero-to-peak, 10 to 500 Hz, 0.25 oct/min sweep rate |                     |
| Nonoperating                            | 1.50 g zero-to-peak, 10 to 500 Hz, 0.5 oct/min sweep rate  |                     |
| Applicable product cafety stands        | rdo oposify thormal li                                     | mita for plactic    |

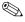

Applicable product safety standards specify thermal limits for plastic surfaces. The notebook operates well within this range of temperatures.

## Table 6-2 15.0-inch, XGA, TFT Display

| Dimensions              |                                                 |         |  |
|-------------------------|-------------------------------------------------|---------|--|
| Height                  | 30.0 cm                                         | 11.8 in |  |
| Width                   | 22.9 cm                                         | 9.0 in  |  |
| Diagonal                | 38.1 cm                                         | 15.0 in |  |
| Number of colors        | Up to 16.8 million                              |         |  |
| Contrast ratio          | 250:1                                           |         |  |
| Brightness              | 150 nits typical                                |         |  |
| Pixel resolution        |                                                 |         |  |
| Pitch                   | 0.264 × 0.264 mm                                |         |  |
| Format                  | 1024 × 768                                      |         |  |
| Configuration           | RGB vertical stripe                             |         |  |
| Backlight               | Edge lit                                        |         |  |
| Character display       | 80 × 25                                         |         |  |
| Total power consumption | 5.5 W                                           |         |  |
| Viewing angle           | +/-35° horizontal, +15/-35° vertical<br>typical |         |  |

## Table 6-3 14.1-inch, XGA, TFT Display

| Dimensions              |                                              |         |  |
|-------------------------|----------------------------------------------|---------|--|
| Height                  | 28.5 cm                                      | 11.2 in |  |
| Width                   | 21.3 cm                                      | 8.4 in  |  |
| Diagonal                | 35.8 cm                                      | 14.1 in |  |
| Number of colors        | up to 16.8 million                           |         |  |
| Contrast ratio          | 250:1                                        |         |  |
| Brightness              | 180 nits typical                             |         |  |
| Pixel resolution        |                                              |         |  |
| Pitch                   | 0.279 × 0.279 mm                             |         |  |
| Format                  | 1024 × 768                                   |         |  |
| Configuration           | RGB vertical stripe                          |         |  |
| Backlight               | Edge lit                                     |         |  |
| Character display       | 80 × 25                                      |         |  |
| Total power consumption | 4 W                                          |         |  |
| Viewing angle           | +/-40° horizontal, +20/-40° vertical typical |         |  |

Table 6-4 4200-rpm Hard Drives

|                             | 60-GB             | 40-GB           | 30-GB           |
|-----------------------------|-------------------|-----------------|-----------------|
| User capacity per drive*    | 60 GB             | 40 GB           | 30 GB           |
| Dimensions                  |                   |                 |                 |
| Height                      | 9.5 mm            | 9.5 mm          | 9.5 mm          |
| Width                       | 70 mm             | 70 mm           | 70 mm           |
| Weight                      | 102 g             | 99 g            | 99 g            |
| Interface type              | ATA-5             | ATA-5           | ATA-5           |
| Transfer rate               |                   |                 |                 |
| Synchronous                 | 100 MB/sec        | 100 MB/sec      | 100 MB/sec      |
| (maximum)                   | ATA security      | ATA security    | ATA security    |
| Security                    |                   |                 |                 |
| Seek times (typical read, i | ncluding setting) |                 |                 |
| Single track                | 3 ms              | 3 ms            | 2.5 ms          |
| Average                     | 13 ms             | 13 ms           | 12 ms           |
| Maximum                     | 24 ms             | 24 ms           | 23 ms           |
| Logical blocks <sup>†</sup> | 117,210,240       | 78,140,160      | 58,605,120      |
| Disk rotational speed       | 4200 rpm          | 4200 rpm        | 4200 rpm        |
| Operating temperature       | 5°C to 55°C       | 5°C to 55°C     | 5°C to 55°C     |
|                             | (41°F to 131°F)   | (41°F to 131°F) | (41°F to 131°F) |

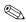

Certain restrictions and exclusions apply. Consult Customer Care for details.

 $<sup>^{*}1</sup>$  GB = 1 billion bytes when referring to hard drive storage capacity. Accessible capacity is less.

<sup>&</sup>lt;sup>†</sup>Actual drive specifications may differ slightly.

Table 6-5
Primary 6-cell, Li-lon Battery Pack

| Dimensions         |             |               |
|--------------------|-------------|---------------|
| Height             | 2.00 cm     | .79 in        |
| Width              | 9.40 cm     | 3.70 in       |
| Depth              | 13.40 cm    | 5.28 in       |
| Weight             | .34 kg      | .75 lb        |
| Energy             |             |               |
| Voltage            | 11.1 V      |               |
| Amp-hour capacity  | 4.4 Ah      |               |
| Watt-hour capacity | 48 Wh       |               |
| Temperature        |             |               |
| Operating          | 5°C to 45°C | 41°F to 113°F |
| Nonoperating       | 0°C to 60°C | 32°F to 140°F |

Table 6-6
Optional 8-cell, Li-Ion Battery Pack

| Dimensions         |             |               |
|--------------------|-------------|---------------|
| Height             | 2.00 cm     | .79 in        |
| Width              | 9.40 cm     | 3.70 in       |
| Depth              | 13.40 cm    | 5.28 in       |
| Weight             | .34 kg      | .75 lb        |
| Energy             |             |               |
| Voltage            | 14.4 V      |               |
| Amp-hour capacity  | 4.4 Ah      |               |
| Watt-hour capacity | 65 Wh       |               |
| Temperature        |             |               |
| Operating          | 5°C to 45°C | 41°F to 113°F |
| Nonoperating       | 0°C to 60°C | 32°F to 140°F |

Table 6-7
24X Max DVD+RW/R and CD-RW Drive

| Applicable disk      | DVD-5, DVD-9, DVI                    |                      |
|----------------------|--------------------------------------|----------------------|
|                      | CD-ROM (Mode 1 a<br>CD Digital Audio | anu ∠)               |
|                      | CD-XA ready (Mode                    | e 2 Form 1 and 2)    |
|                      | CD-I ready (Mode 2                   |                      |
|                      | CD-R (read only)                     | -,                   |
|                      | CD Plus                              |                      |
|                      | Photo CD (single/m                   | ultisession)         |
|                      | CD-Bridge                            |                      |
| Center hole diameter | 1.5 cm                               | 0.59 in              |
| Disk diameter        |                                      |                      |
| Standard disc        | 12 cm                                | 4.72 in              |
| Mini disc            | 8 cm                                 | 3.15 in              |
| Disk thickness       | 1.2 mm                               | 0.047 in             |
| Track pitch          | 0.74 μm                              |                      |
| Access time          |                                      |                      |
| Random               | < 150 ms                             |                      |
| Full stroke          | < 225 ms                             |                      |
| Audio output level   | Audio-out, 0.7 Vrms                  | 3                    |
| Cache buffer         | 128 KB/s                             |                      |
| Data transfer rate   |                                      |                      |
| CD-R (24X)           | 3600 KB/s (150 KB                    | /s at 1X CD rate)    |
| CD-RW (10X)          | 1500 KB/s (150 KB/s at 1X CD rate)   |                      |
| CD-ROM (24X)         | 3600 KB/s (150 KB/s at 1X CD rate)   |                      |
| DVD (8X)             | •                                    | KB/s at 1X DVD rate) |
| Multiword DMA mode 2 | 16.6 MB/s                            |                      |
| Startup time         | < 15 seconds                         |                      |
| Stop time            | < 6 seconds                          |                      |

# Table 6-8 24X Max DVD/CD-RW Combo Drive

| Applicable disk      | DVD-5, DVD-9,  | . DVD-10              |
|----------------------|----------------|-----------------------|
| PP                   | CD-ROM (Mod    |                       |
|                      | CD Digital Aud | •                     |
|                      | CD-XA ready (  | Mode 2, Form 1 and 2) |
|                      | CD-I ready (Mo | ode 2, Form 1 and 2)  |
|                      | CD-R (read on  | ly)                   |
|                      | CD Plus        |                       |
|                      | Photo CD (sing | gle/multisession)     |
|                      | CD-Bridge      |                       |
| Center hole diameter | 1.5 cm         | 0.59 in               |
| Disk diameter        |                |                       |
| Standard disc        | 12 cm          | 4.72 in               |
| Mini disc            | 8 cm           | 3.15 in               |
| Disk thickness       | 1.2 mm         | 0.047 in              |
| Track pitch          | 0.74 μm        |                       |
| Access time          |                |                       |
| Random               | < 150 ms       |                       |
| Full stroke          | < 225 ms       |                       |
| Audio output level   | Audio-out, 0.7 | Vrms                  |
| Cache buffer         | 128 KB/s       |                       |

# Table 6-8 24X Max DVD/CD-RW Combo Drive (Continued)

| Data transfer rate   |                                        |
|----------------------|----------------------------------------|
| CD-R (24X)           | 3600 KB/s (150 KB/s at 1X CD rate)     |
| CD-RW (10X)          | 1500 KB/s (150 KB/s at 1X CD rate)     |
| CD-ROM (24X)         | 3600 KB/s (150 KB/s at 1X CD rate)     |
| DVD (8X)             | 10,800 KB/s (1352 KB/s at 1X DVD rate) |
|                      | 16.6 MB/s                              |
| Multiword DMA mode 2 |                                        |
| Startup time         | < 15 seconds                           |
| Stop time            | < 6 seconds                            |

## Table 6-9 8X MAX DVD-ROM Drive

| Applicable disk       | DVD-5, DVD-9, DVD-10 CD-ROM (Mode 1 and 2) CD Digital Audio CD-XA ready (Mode 2, Form 1 and 2) CD-I ready (Mode 2, Form 1 and 2) CD-R (read only) CD Plus Photo CD (single/multisession) |          |
|-----------------------|----------------------------------------------------------------------------------------------------|----------|
|                       | CD-Bridge                                                                                                    |          |
| Center hole diameter  | 1.5 cm                                                                                                    | 0.59 in  |
| Disk diameter         |                                                                                                    |          |
| Standard disc         | 12 cm                                                                                                    | 4.72 in  |
| Mini disc             | 8 cm                                                                                                    | 3.15 in  |
| Disk thickness        | 1.2 mm                                                                                                    | 0.047 in |
| Track pitch           | 0.74 μm                                                                                                    |          |
| Access time           |                                                                                                    |          |
| Random DVD media      | < 150 ms                                                                                                    |          |
| Full stroke DVD media | < 225 ms                                                                                                    |          |
| Random CD media       | < 110 ms                                                                                                    |          |
| Full stroke CD media  | < 200 ms                                                                                                    |          |
| Audio output level    | Audio-out, 0.7 V                                                                                                    | rms      |
| Cache buffer          | 512 KB/s                                                                                                    |          |

Table 6-9
8X MAX DVD-ROM Drive (Continued)

| Data transfer rate       |                                                                              |
|--------------------------|------------------------------------------------------------------------------|
| Max 24X CD<br>Max 8X DVD | 3600 KB/s (150 KB/s at 1X CD rate)<br>10,800 KB/s (1352 KB/s at 1X DVD rate) |
| Multiword DMA mode 2     | 16.6 MB/s                                                                    |
| Startup time             | < 10 seconds                                                                 |
| Stop time                | < 3 seconds                                                                  |

## Table 6-10 System DMA

| Hardware DMA                                | System Function                 |
|---------------------------------------------|---------------------------------|
| DMA0                                        | n/a                             |
| DMA1*                                       | n/a                             |
| DMA2*                                       | n/a                             |
| DMA3                                        | n/a                             |
| DMA4                                        | Direct memory access controller |
| DMA5*                                       | Available for PC Card           |
| DMA6                                        | Not assigned                    |
| DMA7                                        | Not assigned                    |
| *PC Card controller can use DMA 1, 2, or 5. |                                 |

Table 6-11
System Interrupts

| Hardware IRQ | System Function                                                                                                    |
|--------------|----------------------------------------------------------------------------------------------------|
| IRQ0         | System timer                                                                                                    |
| IRQ1         | Standard 101-/102-Key or Microsoft Natural Keyboard                                                                            |
| IRQ2         | Cascaded                                                                                                    |
| IRQ3         | Intel 82801DB/DBM USB2 Enhanced Host<br>Controller—24CD                                                                        |
| IRQ4         | COM1                                                                                                    |
| IRQ5*        | Conexant AC—Link Audio<br>Intel 82801DB/DBM SMBus Controller—24C3<br>Soft V92 Data Fax Modem with SmartCP                      |
| IRQ6         | Diskette drive                                                                                                    |
| IRQ7*        | Parallel port                                                                                                    |
| IRQ8         | System CMOS/real time clock                                                                                                    |
| IRQ9*        | Microsoft ACPI-compliant system                                                                                                |
| IRQ10*       | Intel USB UHCI controller—24C2 Intel 82852/82855 GM/GME Graphic Controller Realtek RTL8139 Family PCI fast Ethernet Controller |

Table 6-11
System Interrupts (Continued)

| Hardware IRQ | System Function                |
|--------------|--------------------------------|
| IRQ11        | Intel USB EHCl controller—24CD |
|              | Intel USB UHCI controller—24C4 |
|              | Intel USB UHCI controller—24C7 |
|              | Intel Pro/Wireless 2200BG      |
|              | TI OHCI 1394 host controller   |
|              | TI PCI1410 cardbus controller  |
| IRQ12        | Synaptics PS/2 touch pad       |
| IRQ13        | Numeric data processor         |
| IRQ14        | Primary IDE channel            |
| IRQ15        | Secondary IDE channel          |

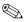

PC Cards may assert IRQ3, IRQ4, IRQ5, IRQ7, IRQ9, IRQ10, IRQ11, or IRQ15. Either the infrared or the serial port may assert IRQ3 or IRQ4.

<sup>\*</sup>Default configuration; audio possible configurations are IRQ5, IRQ7, IRQ9, IRQ10, or none.

Table 6-12 System I/O Addresses

| I/O Address (hex) | System Function (shipping configuration) |
|-------------------|------------------------------------------|
| 000 - 00F         | DMA controller no. 1                     |
| 010 - 01F         | Unused                                   |
| 020 - 021         | Interrupt controller no. 1               |
| 022 - 024         | Opti chipset configuration registers     |
| 025 - 03F         | Unused                                   |
| 02E - 02F         | 87334 "Super I/O" configuration for CPU  |
| 040 - 05F         | Counter/timer registers                  |
| 044 - 05F         | Unused                                   |
| 060               | Keyboard controller                      |
| 061               | Port B                                   |
| 062 - 063         | Unused                                   |
| 064               | Keyboard controller                      |
| 065 - 06F         | Unused                                   |
| 070 - 071         | NMI enable/RTC                           |
| 072 - 07F         | Unused                                   |
| 080 - 08F         | DMA page registers                       |
| 090 - 091         | Unused                                   |
| 092               | Port A                                   |
| 093 - 09F         | Unused                                   |
| 0A0 - 0A1         | Interrupt controller no. 2               |

Table 6-12
System I/O Addresses (Continued)

| 0A2 - 0BF         Unused           0C0 - 0DF         DMA controller no. 2           0E0 - 0EF         Unused           0F0 - 0F1         Coprocessor busy clear/reset           0F2 - 0FF         Unused           100 - 16F         Unused           170 - 177         Secondary fixed disk controller           1F8 - 1EF         Unused           1F0 - 1F7         Primary fixed disk controller           1F8 - 200         Unused           201         Joystick (decoded in ESS1688)           202 - 21F         Unused           220 - 22F         Entertainment audio           230 - 26D         Unused           26E - 26         Unused           278 - 27F         Unused           280 - 2AB         Unused           2A0 - 2A7         Unused           2A8 - 2E7         Unused           2E8 - 2EF         Reserved serial port | I/O Address (hex) | System Function (shipping configuration) |
|----------------------------------------------------------------------------------------------------|-------------------|------------------------------------------|
| 0E0 - 0EF         Unused           0F0 - 0F1         Coprocessor busy clear/reset           0F2 - 0FF         Unused           100 - 16F         Unused           170 - 177         Secondary fixed disk controller           1F8 - 1EF         Unused           1F0 - 1F7         Primary fixed disk controller           1F8 - 200         Unused           201         Joystick (decoded in ESS1688)           202 - 21F         Unused           220 - 22F         Entertainment audio           230 - 26D         Unused           26E - 26         Unused           278 - 27F         Unused           280 - 2AB         Unused           2A0 - 2A7         Unused           2A8 - 2E7         Unused                                                                                                    | 0A2 - 0BF         | Unused                                   |
| 0F0 - 0F1         Coprocessor busy clear/reset           0F2 - 0FF         Unused           100 - 16F         Unused           170 - 177         Secondary fixed disk controller           178 - 1EF         Unused           1F0 - 1F7         Primary fixed disk controller           1F8 - 200         Unused           201         Joystick (decoded in ESS1688)           202 - 21F         Unused           220 - 22F         Entertainment audio           230 - 26D         Unused           26E - 26         Unused           278 - 27F         Unused           280 - 2AB         Unused           2A0 - 2A7         Unused           2A8 - 2E7         Unused                                                                                                    | 0C0 - 0DF         | DMA controller no. 2                     |
| 0F2 - 0FF         Unused           100 - 16F         Unused           170 - 177         Secondary fixed disk controller           178 - 1EF         Unused           1F0 - 1F7         Primary fixed disk controller           1F8 - 200         Unused           201         Joystick (decoded in ESS1688)           202 - 21F         Unused           220 - 22F         Entertainment audio           230 - 26D         Unused           26E - 26         Unused           278 - 27F         Unused           280 - 2AB         Unused           2A0 - 2A7         Unused           2A8 - 2E7         Unused                                                                                                    | 0E0 - 0EF         | Unused                                   |
| 100 - 16F       Unused         170 - 177       Secondary fixed disk controller         178 - 1EF       Unused         1F0 - 1F7       Primary fixed disk controller         1F8 - 200       Unused         201       Joystick (decoded in ESS1688)         202 - 21F       Unused         220 - 22F       Entertainment audio         230 - 26D       Unused         26E - 26       Unused         278 - 27F       Unused         280 - 2AB       Unused         2A0 - 2A7       Unused         2A8 - 2E7       Unused                                                                                                    | 0F0 - 0F1         | Coprocessor busy clear/reset             |
| 170 - 177       Secondary fixed disk controller         178 - 1EF       Unused         1F0 - 1F7       Primary fixed disk controller         1F8 - 200       Unused         201       Joystick (decoded in ESS1688)         202 - 21F       Unused         220 - 22F       Entertainment audio         230 - 26D       Unused         26E - 26       Unused         278 - 27F       Unused         280 - 2AB       Unused         2A0 - 2A7       Unused         2A8 - 2E7       Unused                                                                                                    | 0F2 - 0FF         | Unused                                   |
| 178 - 1EF       Unused         1F0 - 1F7       Primary fixed disk controller         1F8 - 200       Unused         201       Joystick (decoded in ESS1688)         202 - 21F       Unused         220 - 22F       Entertainment audio         230 - 26D       Unused         26E - 26       Unused         278 - 27F       Unused         280 - 2AB       Unused         2A0 - 2A7       Unused         2A8 - 2E7       Unused                                                                                                    | 100 - 16F         | Unused                                   |
| 1F0 - 1F7       Primary fixed disk controller         1F8 - 200       Unused         201       Joystick (decoded in ESS1688)         202 - 21F       Unused         220 - 22F       Entertainment audio         230 - 26D       Unused         26E - 26       Unused         278 - 27F       Unused         280 - 2AB       Unused         2A0 - 2A7       Unused         2A8 - 2E7       Unused                                                                                                    | 170 - 177         | Secondary fixed disk controller          |
| 1F8 - 200       Unused         201       Joystick (decoded in ESS1688)         202 - 21F       Unused         220 - 22F       Entertainment audio         230 - 26D       Unused         26E - 26       Unused         278 - 27F       Unused         280 - 2AB       Unused         2A0 - 2A7       Unused         2A8 - 2E7       Unused                                                                                                    | 178 - 1EF         | Unused                                   |
| 201       Joystick (decoded in ESS1688)         202 - 21F       Unused         220 - 22F       Entertainment audio         230 - 26D       Unused         26E - 26       Unused         278 - 27F       Unused         280 - 2AB       Unused         2A0 - 2A7       Unused         2A8 - 2E7       Unused                                                                                                    | 1F0 - 1F7         | Primary fixed disk controller            |
| 202 - 21F       Unused         220 - 22F       Entertainment audio         230 - 26D       Unused         26E - 26       Unused         278 - 27F       Unused         280 - 2AB       Unused         2A0 - 2A7       Unused         2A8 - 2E7       Unused                                                                                                    | 1F8 - 200         | Unused                                   |
| 220 - 22F       Entertainment audio         230 - 26D       Unused         26E - 26       Unused         278 - 27F       Unused         280 - 2AB       Unused         2A0 - 2A7       Unused         2A8 - 2E7       Unused                                                                                                    | 201               | Joystick (decoded in ESS1688)            |
| 230 - 26D       Unused         26E - 26       Unused         278 - 27F       Unused         280 - 2AB       Unused         2A0 - 2A7       Unused         2A8 - 2E7       Unused                                                                                                    | 202 - 21F         | Unused                                   |
| 26E - 26 Unused  278 - 27F Unused  280 - 2AB Unused  2A0 - 2A7 Unused  2A8 - 2E7 Unused                                                                                                    | 220 - 22F         | Entertainment audio                      |
| 278 - 27F Unused 280 - 2AB Unused 2A0 - 2A7 Unused 2A8 - 2E7 Unused                                                                                                    | 230 - 26D         | Unused                                   |
| 280 - 2AB Unused  2A0 - 2A7 Unused  2A8 - 2E7 Unused                                                                                                    | 26E - 26          | Unused                                   |
| 2A0 - 2A7 Unused 2A8 - 2E7 Unused                                                                                                    | 278 - 27F         | Unused                                   |
| 2A8 - 2E7 Unused                                                                                                    | 280 - 2AB         | Unused                                   |
|                                                                                                    | 2A0 - 2A7         | Unused                                   |
| 2E8 - 2EF Reserved serial port                                                                                                    | 2A8 - 2E7         | Unused                                   |
|                                                                                                    | 2E8 - 2EF         | Reserved serial port                     |

Table 6-12
System I/O Addresses (Continued)

| I/O Address (hex) | System Function (shipping configuration)     |
|-------------------|----------------------------------------------|
| 2F0 - 2F7         | Unused                                       |
| 2F8 - 2FF         | Infrared port                                |
| 300 - 31F         | Unused                                       |
| 320 - 36F         | Unused                                       |
| 370 - 377         | Secondary diskette drive controller          |
| 378 - 37F         | Parallel port (LPT1/default)                 |
| 380 - 387         | Unused                                       |
| 388 - 38B         | FM synthesizer—OPL3                          |
| 38C - 3AF         | Unused                                       |
| 3B0 - 3BB         | VGA                                          |
| 3BC - 3BF         | Reserved (parallel port/no EPP support)      |
| 3C0 - 3DF         | VGA                                          |
| 3E0 - 3E1         | PC Card controller in CPU                    |
| 3E2 - 3E3         | Unused                                       |
| 3E8 - 3EF         | Internal modem                               |
| 3F0 - 3F7         | "A" diskette controller                      |
| 3F8 - 3FF         | Serial port (COM1/default)                   |
| CF8 - CFB         | PCI configuration index register (PCIDIVO-1) |
| CFC - CFF         | PCI configuration data register (PCIDIVO-1)  |

Table 6-13 System Memory Map

| Size   | Memory Address    | System Function              |
|--------|-------------------|------------------------------|
| 640 KB | 00000000-0009FFFF | Base memory                  |
| 128 KB | 000A0000-000BFFFF | Video memory                 |
| 48 KB  | 000C0000-000CBFFF | Video BIOS                   |
| 160 KB | 000C8000-000E7FFF | Unused                       |
| 64 KB  | 000E8000-000FFFFF | System BIOS                  |
| 15 MB  | 00100000-00FFFFF  | Extended memory              |
| 58 MB  | 01000000-047FFFF  | Super extended memory        |
| 58 MB  | 04800000-07FFFFF  | Unused                       |
| 2 MB   | 08000000-080FFFF  | Video memory (direct access) |
| 4 GB   | 08200000-FFFEFFF  | Unused                       |
| 64 KB  | FFFF0000-FFFFFFF  | System BIOS                  |

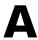

### **Connector Pin Assignments**

Table A-1
Universal Serial Bus

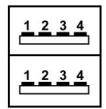

| Pin | Signal | Pin | Signal |
|-----|--------|-----|--------|
| 1   | +5 VDC | 3   | Data + |
| 2   | Data – | 4   | Ground |

Table A-2 RJ-45 (Network)

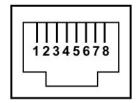

| Pin | Signal     | Pin | Signal    |
|-----|------------|-----|-----------|
| 1   | Transmit + | 5   | Unused    |
| 2   | Transmit – | 6   | Receive – |
| 3   | Receive +  | 7   | Unused    |
| 4   | Unused     | 8   | Unused    |

### Table A-3 S-Video

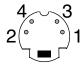

| Pin | Signal     | Pin | Signal                  |
|-----|------------|-----|-------------------------|
| 1   | Ground (Y) | 3   | Y-Luminance (Intensity) |
| 2   | Ground (C) | 4   | C-Chrominance (Color)   |

Table A-4
External Monitor

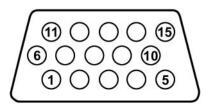

| Pin | Signal        | Pin | Signal          |
|-----|---------------|-----|-----------------|
| 1   | Red analog    | 9   | +5 VDC          |
| 2   | Green analog  | 10  | Ground          |
| 3   | Blue analog   | 11  | Monitor detect  |
| 4   | Not connected | 12  | DDC 2B data     |
| 5   | Ground        | 13  | Horizontal sync |
| 6   | Ground analog | 14  | Vertical sync   |
| 7   | Ground analog | 15  | DDC 2B clock    |
| 8   | Ground analog |     |                 |

Table A-5 RJ-11 (Modem)

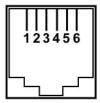

| Pin | Signal | Pin | Signal |
|-----|--------|-----|--------|
| 1   | Unused | 4   | Unused |
| 2   | Tip    | 5   | Unused |
| 3   | Ring   | 6   | Unused |

Table A-6
Audio-In (Microphone)

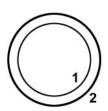

| Pin | Signal   | Pin | Signal |
|-----|----------|-----|--------|
| 1   | Audio-in | 2   | Ground |

Table A-7
Audio-Out (Headphone)

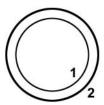

| Pin | Signal    | Pin | Signal |
|-----|-----------|-----|--------|
| 1   | Audio-out | 2   | Ground |

Table A-8
Parallel

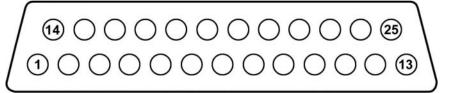

| Pin | Signal      | Pin | Signal           |
|-----|-------------|-----|------------------|
| 1   | Strobe      | 14  | Auto linefeed    |
| 2   | Data bit 0  | 15  | Error            |
| 3   | Data bit 1  | 16  | Initialize paper |
| 4   | Data bit 2  | 17  | Select in        |
| 5   | Data bit 3  | 18  | Ground           |
| 6   | Data bit 4  | 19  | Ground           |
| 7   | Data bit 5  | 20  | Ground           |
| 8   | Data bit 6  | 21  | Ground           |
| 9   | Data bit 7  | 22  | Ground           |
| 10  | Acknowledge | 23  | Ground           |
| 11  | Busy        | 24  | Ground           |
| 12  | Paper end   | 25  | Ground           |
| 13  | Select      |     |                  |

### Table A-9 Serial

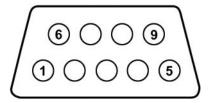

| Pin | Signal              | Pin | Signal         |
|-----|---------------------|-----|----------------|
| 1   | Carrier detect      | 6   | Data set ready |
| 2   | Receive data        | 7   | Ready to send  |
| 3   | Transmit data       | 8   | Clear to send  |
| 4   | Data terminal ready | 9   | Ring indicator |
| 5   | Ground              |     |                |

### **Power Cord Set Requirements**

#### **3-Conductor Power Cord Set**

The wide range input feature of the notebook permits it to operate from any line voltage from 100 to 120 or 220 to 240 volts AC.

The power cord set included with the notebook meets the requirements for use in the country where the equipment is purchased.

Power cord sets for use in other countries must meet the requirements of the country where the notebook is used.

### **General Requirements**

The requirements listed below are applicable to all countries.

- The length of the power cord set must be at least 1.5 m (5.0 ft) and a maximum of 2.0 m (6.5 ft).
- All power cord sets must be approved by an acceptable accredited agency responsible for evaluation in the country where the power cord set will be used.
- The power cord sets must have a minimum current capacity of 10 amps and a nominal voltage rating of 125 or 250 V AC, as required by each country's power system.
- The appliance coupler must meet the mechanical configuration of an EN 60 320/IEC 320 Standard Sheet C13 connector for mating with the appliance inlet on the back of the notebook.

### **Country-Specific Requirements**

| 3-Conductor Power Cord Set Requirements |                   |                        |
|-----------------------------------------|-------------------|------------------------|
| Country                                 | Accredited Agency | Applicable Note Number |
| Australia                               | EANSW             | 1                      |
| Austria                                 | OVE               | 1                      |
| Belgium                                 | CEBC              | 1                      |
| Canada                                  | CSA               | 2                      |
| Denmark                                 | DEMKO             | 1                      |
| Finland                                 | FIMKO             | 1                      |
| France                                  | UTE               | 1                      |
| Germany                                 | VDE               | 1                      |
| Italy                                   | IMQ               | 1                      |
| Japan                                   | METI              | 3                      |
| The Netherlands                         | KEMA              | 1                      |
| Norway                                  | NEMKO             | 1                      |
| Sweden                                  | SEMKO             | 1                      |
| Switzerland                             | SEV               | 1                      |

#### 3-Conductor Power Cord Set Requirements (Continued)

| Country Accredited Agency |     | Applicable Note Number |  |  |
|---------------------------|-----|------------------------|--|--|
| United Kingdom            | BSI | 1                      |  |  |
| United States             | UL  | 2                      |  |  |

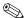

- The flexible cord must be <HAR> Type HO5VV-F, 3-conductor, 1.0 mm<sup>2</sup> conductor size. Power cord set fittings (appliance coupler and wall plug) must bear the certification mark of the agency responsible for evaluation in the country where it will be used.
- The flexible cord must be Type SPT-3 or equivalent, No. 18 AWG, 3-conductor. The wall plug must be a two-pole grounding type with a NEMA 5-15P (15 A, 125 V) or NEMA 6-15P (15 A, 250 V) configuration.
- 3. The appliance coupler, flexible cord, and wall plug must bear a "T" mark and registration number in accordance with the Japanese Dentori Law. The flexible cord must be Type VCT or VCTF, 3-conductor, 1.00 mm² conductor size. The wall plug must be a two-pole grounding type with a Japanese Industrial Standard C8303 (7 A, 125 V) configuration.

## **Screw Listing**

This appendix provides specification and reference information for the screws used in the notebook. All screws listed in this appendix are available in the Miscellaneous Screw Kit, spare part number 373294-001.

## Table C-1 Phillips PM2.0×6.0 Screw

| <br> | Color | Qty. | Length | Thread | Head<br>Width |
|------|-------|------|--------|--------|---------------|
|      | Black | 27   | 6.0 mm | 2.0 mm | 4.0 mm        |

#### Where used:

2 screws that secure the hard drive to the notebook (documented in Section 5.3)

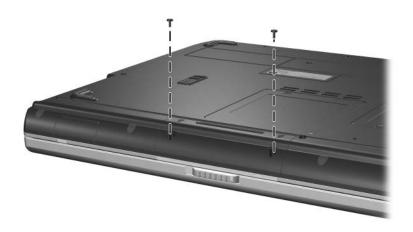

Phillips M2.0×6.0 Screw Locations

Table C-1
Phillips PM2.0×6.0 Screw (Continued)

| mm | Color | Qty. | Length | Thread | Head<br>Width |
|----|-------|------|--------|--------|---------------|
|    | Black | 27   | 6.0 mm | 2.0 mm | 4.0 mm        |

6 screws that secure the display assembly to the notebook (documented in Section 5.12)

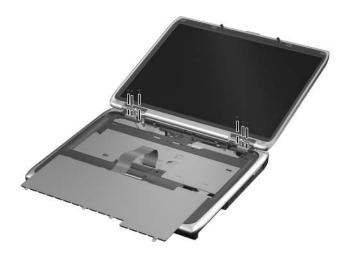

Phillips M2.0×6.0 Screw Locations

Table C-1
Phillips PM2.0×6.0 Screw (Continued)

|  | Color | Qty. | Length | Thread | Head<br>Width |
|--|-------|------|--------|--------|---------------|
|  | Black | 27   | 6.0 mm | 2.0 mm | 4.0 mm        |

- Two screws that secure the keyboard cover to the notebook (documented in Section 5.7)
- 2 Two screws that secure the display assembly to the notebook (documented in Section 5.12)

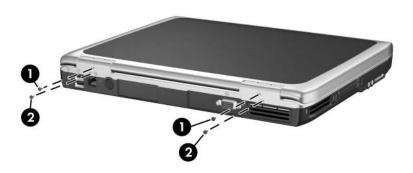

Phillips M2.0×6.0 Screw Locations

Table C-1
Phillips PM2.0×6.0 Screw (Continued)

|  | Color | Qty. | Length | Thread | Head<br>Width |
|--|-------|------|--------|--------|---------------|
|  | Black | 27   | 6.0 mm | 2.0 mm | 5.0 mm        |

15 screws that secure the top cover to the notebook (documented in Section 5.13)

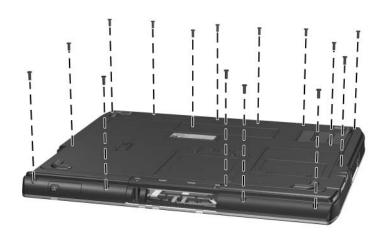

Phillips M2.0×6.0 Screw Locations

# Table C-2 Phillips PM1.5×5.0 Shoulder Screw and PM2.5×4.0 Screw

| ###               | Color  | Qty. | Length | Thread | Head<br>Width |
|-------------------|--------|------|--------|--------|---------------|
|                   | Silver | 2    | 5.0 mm | 1.5 mm | 5.0 mm        |
| =<br>=<br>+<br>mm | Color  | Qty. | Length | Thread | Head<br>Width |
|                   | Silver | 4    | 4.0 mm | 2.5 mm | 4.0 mm        |

#### Where used:

• 2 screws that secure the hard drive bezel to the hard drive (documented in Section 5.3)

#### Where used:

**2** 4 screws that secure the hard drive frame to the hard drive (documented in Section 5.3)

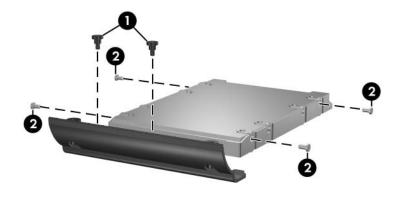

Phillips M1.5×5.0 Shoulder Screw and PM2.5×4.0 Screw Locations

## Table C-3 Phillips PM2.0×4.0 Screw

|  | Color | Qty. | Length | Thread | Head<br>Width |
|--|-------|------|--------|--------|---------------|
|  | Black | 23   | 4.0 mm | 2.0 mm | 4.0 mm        |

#### Where used:

- Two screws that secure the memory module compartment cover to the notebook (documented in Section 5.5)
- 2 Two screws that secure the Mini PCI compartment cover to the notebook (documented in Section 5.6)
- **3** One screw that secures the top cover to the notebook (documented in Section 5.13)

Phillips M2.0×4.0 Screw Locations

Table C-3
Phillips PM2.0×4.0 Screw (Continued)

|  | Color | Qty. | Length | Thread | Head<br>Width |
|--|-------|------|--------|--------|---------------|
|  | Black | 23   | 4.0 mm | 2.0 mm | 4.0 mm        |

- Three screws that secure the keyboard to the notebook (documented in Section 5.8)
- 2 Two screws that secure the switch board to the notebook (documented in Section 5.9)
- HP Pavilion ze4900 notebook models use only one PM2.0×4.0 screw to secure the switch board to the notebook.
- **3** One screw that secures the optical drive to the notebook (documented in Section 5.11)

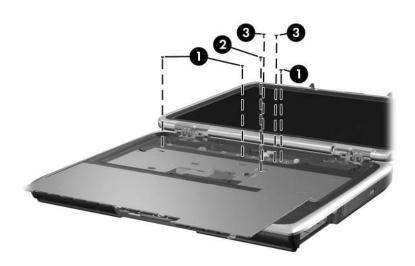

Phillips M2.0×4.0 Screw Locations

Table C-3
Phillips PM2.0×4.0 Screw (Continued)

|  | Color | Qty. | Length | Thread | Head<br>Width |
|--|-------|------|--------|--------|---------------|
|  | Black | 23   | 4.0 mm | 2.0 mm | 4.0 mm        |

2 screws that secure the top cover to the notebook (documented in Section 5.13)

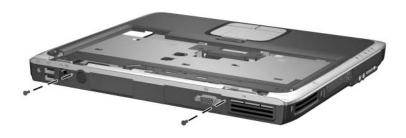

Phillips M2.0×4.0 Screw Locations

Table C-3
Phillips PM2.0×4.0 Screw (Continued)

|  | Color | Qty. | Length | Thread | Head<br>Width |
|--|-------|------|--------|--------|---------------|
|  | Black | 23   | 4.0 mm | 2.0 mm | 4.0 mm        |

- Two screws that secure the wireless button board to the notebook (documented in Section 5.16)
- 2 Two screws that secure the diskette drive (documented in Section 5.17) or diskette drive cover (documented in Section 5.17) to the notebook
- **3** Six screws that secure the system board to the notebook (documented in Section 5.19)

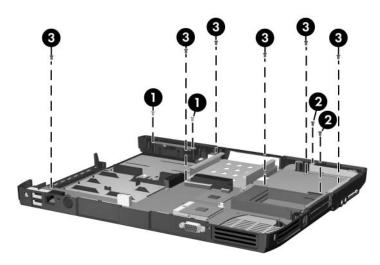

Phillips M2.0×4.0 Screw Locations

Table C-4
Phillips PM2.0×3.0 Screw

|  | Color  | Qty. | Length | Thread | Head<br>Width |
|--|--------|------|--------|--------|---------------|
|  | Silver | 1    | 3.0 mm | 2.0 mm | 4.0 mm        |

One screw that secures the keyboard to the notebook (documented in Section 5.8)

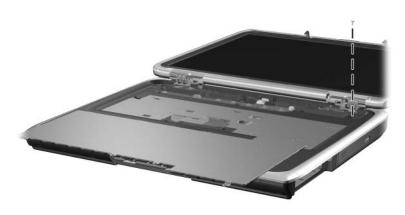

Phillips M2.0×3.0 Screw Locations

Table C-4
Phillips PM2.0×3.0 Screw (Continued)

|  | Color | Qty. | Length | Thread | Head<br>Width |
|--|-------|------|--------|--------|---------------|
|  | Black | 4    | 3.0 mm | 2.0 mm | 4.0 mm        |

4 screws that secure the speakers to the notebook (documented in Section 5.10)

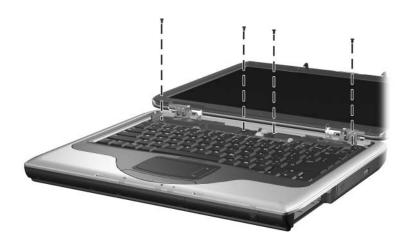

Phillips M2.0×3.0 Screw Locations

Table C-5
Phillips PM2.0×8.0 Screw

|  | Color | Qty. | Length | Thread | Head<br>Width |
|--|-------|------|--------|--------|---------------|
|  | Black | 2    | 8.0 mm | 2.0 mm | 4.0 mm        |

One screw that secures the optical drive to the notebook (documented in Section 5.11)

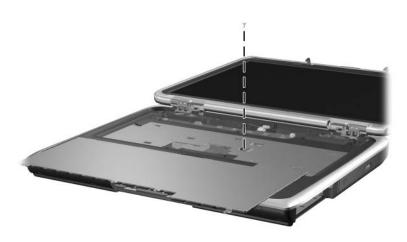

Phillips M2.0×8.0 Screw Locations

Table C-5
Phillips PM2.0×8.0 Screw (Continued)

| mm | Color | Qty. | Length | Thread | Head<br>Width |
|----|-------|------|--------|--------|---------------|
|    | Black | 2    | 8.0 mm | 2.0 mm | 4.0 mm        |

One screw that secures the top cover to the notebook (documented in Section 5.13)

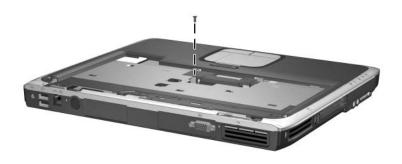

Phillips M2.0×8.0 Screw Locations

## Table C-6 Phillips PM2.0×5.0 Screw

|  | Color  | Qty. | Length | Thread | Head<br>Width |
|--|--------|------|--------|--------|---------------|
|  | Silver | 2    | 5.0 mm | 2.0 mm | 4.0 mm        |

#### Where used:

2 screws that secure the wireless antenna boards to the notebook (documented in Section 5.12)

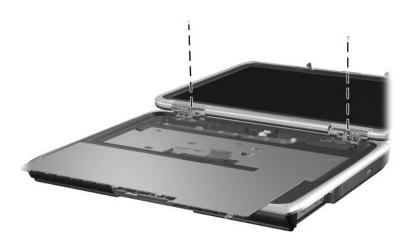

Phillips M2.0×5.0 Screw Locations

Table C-7
Phillips PM1.5×5.0 Screw

| mm | Color | Qty. | Length | Thread | Head<br>Width |
|----|-------|------|--------|--------|---------------|
|    | Black | 3    | 5.0 mm | 1.5 mm | 5.0 mm        |

3 screws that secure the heat sink to the notebook (documented in Section 5.14)

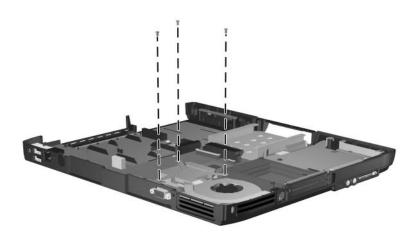

Phillips M1.5×5.0 Screw Locations

Table C-8
Phillips PM2.0×9.0 Screw

|  | Color | Qty. | Length | Thread | Head<br>Width |
|--|-------|------|--------|--------|---------------|
|  | Black | 1    | 9.0 mm | 2.0 mm | 4.0 mm        |

One screw that secures the top cover to the notebook (documented in Section 5.13)

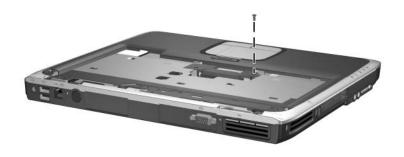

Phillips M2.0×9.0 Screw Locations

## Table C-9 HM5.0×9.0 Screwlock

| Color  | Qty. | Length | Thread | Head<br>Width |
|--------|------|--------|--------|---------------|
| Silver | 8    | 9.0 mm | 2.5 mm | 5.0 mm        |

#### Where used:

6 screwlocks that secure the system board to the notebook (documented in Section 5.19, HP Compaq nx9040 notebook models only)

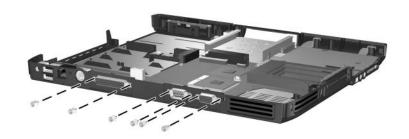

HM5.0×9.0 Screwlock Locations - HP Compaq nx9040 Notebook Models

## Table C-9 HM5.0×9.0 Screwlock (Continued)

| Color  | Qty. | Length | Thread | Head<br>Width |
|--------|------|--------|--------|---------------|
| Silver | 8    | 9.0 mm | 2.5 mm | 5.0 mm        |

#### Where used:

2 screwlocks that secure the system board to the notebook (documented in Section 5.19, all notebook models except HP Compaq nx9040)

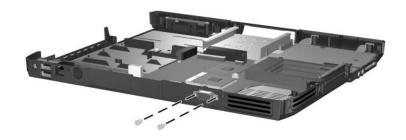

HM5.0×9.0 Screwlock Locations - All Notebook Models Except HP Compaq nx9040

## Table C-10 Phillips PM1.5×12.0 Screw

|  | Color  | Qty. | Length  | Thread | Head<br>Width |
|--|--------|------|---------|--------|---------------|
|  | Silver | 2    | 12.0 mm | 1.5 mm | 5.0 mm        |

#### Where used:

2 screws that secure the system board to the notebook (documented in Section 5.19)

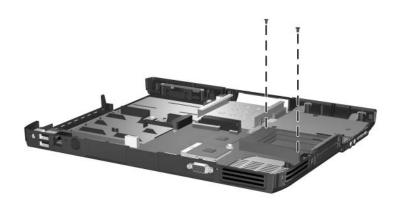

Phillips M1.5×12.0 Screw Locations

### Index

| 1394 port 1–20, 1–22                                                                                                    | C                                                                                                    |
|----------------------------------------------------------------------------------------------------|----------------------------------------------------------------------------------------------------|
| AC adapter, spare part number 3–14 antennae 1–16, 1–18 arrow keys 1–24, 1–26 audio-in (microphone) jack location 1–20, 1–22 pin assignments A–4 audio-out (headphone) jack location 1–20, 1–22 pin assignments A–5  B base enclosure button panel, spare part numbers 3–9 base enclosure, spare part numbers 3–9 battery bay 1–16, 1–18, 1–32 battery light 1–16, 1–18 battery pack removal 5–5 spare part numbers 3–11 specifications 6–6, 6–7 battery pack release latch 1–32 bottom components 1–31 | cables, service considerations 4–2  caps lock key 1–24, 1–26 caps lock light 1–28, 1–30  CD-ROM drive  OS loading problems 2–19 precautions 4–3  components bottom 1–31 front 1–15, 1–17 keyboard 1–23, 1–25 left-side 1–19, 1–21 rear 1–19, 1–21 right-side 1–15, 1–17 top 1–27, 1–29  Computer Setup Advanced Menu 2–5 Main Menu 2–3 overview 2–1 Security Menu 2–4 Tools Menu 2–5  connector pin assignments external monitor A–3 headphone A–5 microphone A–4 modem A–4 |
|                                                                                                    |                                                                                                    |

| monitor A–3                  | drives, preventing damage 4–3           |
|------------------------------|-----------------------------------------|
| network A–2                  | DVD+RW/R and CD-RW                      |
| parallel A–6                 | Combo Drive, specifications             |
| RJ-11 (modem) A-4            | 6–8                                     |
| RJ-45 (network) A-2          | DVD/CD-RW Combo Drive,                  |
| serial A–7                   | specifications 6–9                      |
| S-Video A-2                  | DVD-ROM drive                           |
| Universal Serial Bus (USB)   | OS loading problems 2–19                |
| A-1                          | precautions 4–3                         |
| connectors, service          | specifications 6–11                     |
| considerations 4–2           | E                                       |
| D                            | <del>-</del>                            |
| _                            | electrostatic discharge 4–4,            |
| design overview 1–33         | 4–7                                     |
| disassembly sequence chart   | exhaust vents 1–20, 1–22,               |
| 5–2                          | 1–32                                    |
| diskette drive               | external monitor port                   |
| location 1–22                | location 1–20, 1–22                     |
| OS loading problems 2–18     | pin assignments A–3                     |
| removal 5–37                 | F                                       |
| spare part number 3–7,       | <b>f1</b> to <b>f12</b> keys 1–24, 1–26 |
| 3–13, 5–37                   | features 1–10                           |
| diskette drive cover         | feet                                    |
| removal 5–39                 | locations 5–9                           |
| spare part number 3–7,       | spare part number 3–9, 5–9              |
| 5–39                         | flowcharts, troubleshooting             |
| display assembly             | no audio 2–20                           |
| removal 5–23                 | no network/modem                        |
| spare part numbers 3–3,      | connection 2–24                         |
| 5–23                         | no OS loading 2–14                      |
| specifications 6–3, 6–4      | no OS loading from                      |
| display release button 1–16, | CD/DVD Drive 2–19                       |
| 1–18                         | no OS loading from                      |
| display screw covers, spare  | diskette drive 2–18                     |
| part number 3–3, 5–23        | no OS loading from hard                 |
| DMA specifications 6–12      | drive 2–15, 2–16, 2–17                  |
|                              |                                         |

| no power 2–8, 2–10, 2–11                         | I                               |
|--------------------------------------------------|---------------------------------|
| no video 2–12, 2–13                              | I/O address specifications      |
| nonfunctioning device                            | 6–15                            |
| 2–21                                             | IDE drive light 1–16, 1–18      |
| nonfunctioning keyboard                          | infrared port 1–18              |
| 2–22                                             | Integrated Drive Electronics    |
| nonfunctioning pointing                          | light 1–16, 1–18                |
| device 2–23                                      | interrupt specifications 6–13   |
| front components 1–15, 1–17                      | K                               |
| function key 1–24, 1–26                          | <del></del>                     |
| G                                                | keyboard                        |
| _                                                | removal 5–16                    |
| grounding equipment and methods 4–5              | spare part numbers 3–5, 5–16    |
| н                                                | troubleshooting 2–22            |
| hard drive                                       | keyboard components 1–23,       |
| OS loading problems 2–15                         | 1–25                            |
| precautions 4–3                                  | keyboard cover                  |
| removal 5–6                                      | removal 5–14                    |
| spare part numbers 3–11,                         | spare part numbers 3–3,         |
| 3–13, 5–6                                        | 5–14                            |
| specifications 6–5                               | keypad keys 1–24, 1–26          |
| hard drive bay 1–16, 1–18,                       | keypad light 1–28, 1–30         |
| 1–32                                             | L                               |
| hard drive cover, removal 5–6                    | _                               |
|                                                  | label area 1–32                 |
| hard drive guide, spare part<br>number 3–7, 5–41 | left-side components 1–19, 1–21 |
| hard drive tray, spare part                      | Logo Kit, spare part number     |
| number 3–11                                      | 3–14                            |
| headphone jack                                   |                                 |
| location 1–20                                    | M                               |
| pin assignments A–5                              | mass storage devices, spare     |
| heat sink                                        | part numbers 3–12               |
| removal 5–31                                     | memory map specifications       |
| spare part number 3–5,                           | 6–18                            |
| 5–31                                             |                                 |
| JJ1                                              |                                 |

| memory module                 | nonfunctioning device,                |
|-------------------------------|---------------------------------------|
| removal 5–10                  | troubleshooting 2–21                  |
| spare part numbers 3–11,      | notebook feet                         |
| 5–10                          | locations 5–9                         |
| memory module compartment     | spare part number 3–9, 5–9            |
| cover                         | notebook specifications 6–1           |
| removal 5–10                  | notebook, resetting 1–13              |
| spare part number 3–11        | num lock key 1–24, 1–26               |
| microphone jack               | numeric lock light 1–28, 1–30         |
| location 1–20, 1–22           | 0                                     |
| pin assignments A-4           | •                                     |
| Mini PCI communications       | One-Touch buttons 1–28,               |
| board                         | 1–30                                  |
| removal 5–12                  | operating system loading,             |
| spare part numbers 3–11       | troubleshooting 2–14 optical drive    |
| Mini PCI compartment 1–32     | •                                     |
| Mini PCI compartment cover    | location 1–16, 1–18                   |
| removal 5–12                  | OS loading problems 2–19 removal 5–22 |
| spare part number 3–11        |                                       |
| models 1–2                    | spare part numbers 3–9,<br>3–13, 5–22 |
| modem jack                    | ,                                     |
| location 1-20, 1-22           | Р                                     |
| pin assignments A-4           | packing precautions 4–4               |
| modem, troubleshooting 2-24   | parallel port                         |
| monitor port                  | location 1–21                         |
| location 1–20, 1–22           | pin assignments A–6                   |
| pin assignments A–3           | PC Card eject buttons 1–20,           |
| mute button 1–20, 1–22        | 1–22                                  |
| mute light 1–20, 1–22         | PC Card slots 1–20, 1–22              |
| N                             | plastic parts 4–2                     |
| network jack                  | pointing device,                      |
| location 1–19, 1–21           | troubleshooting 2–23                  |
| pin assignments A–2           | power button 1–28, 1–30               |
| network, troubleshooting 2–24 | power connector 1–19, 1–21            |
| network, troubleshooting 2-24 | power cord set requirements           |
|                               | B-1                                   |
|                               |                                       |

| power cord, spare part         | serial number 3–1, 5–1         |
|--------------------------------|--------------------------------|
| numbers 3–14                   | serial port                    |
| power management features      | location 1–21                  |
| 1–14                           | pin assignments A-7            |
| power, troubleshooting 2–8     | service considerations 4–2     |
| power/standby light 1–16,      | speakers                       |
| 1–18                           | location 1–28, 1–30            |
| processor                      | removal 5–21                   |
| removal 5–33                   | specifications                 |
| spare part numbers 3–7,        | battery pack 6-6, 6-7          |
| 5–33                           | display 6–3, 6–4               |
| R                              | DMA 6-12                       |
| rear components 1–19, 1–21     | DVD+RW/R and CD-RW             |
| removal                        | Combo Drive 6–8                |
| preliminaries 4–1              | DVD/CD-RW Combo                |
| procedures 5–1                 | Drive 6–9                      |
| replacement                    | DVD-ROM Drive 6–11             |
| preliminaries 4–1              | hard drive 6–5                 |
| procedures 5–1                 | I/O addresses 6–15             |
| resetting the notebook 1–13    | interrupts 6–13                |
| right-side components 1–15,    | memory map 6–18                |
| 1–17                           | notebook 6-1                   |
| RJ-11 (modem) jack             | static shielding materials 4–7 |
| location 1–20, 1–22            | S-Video jack                   |
| pin assignments A–4            | location 1–19, 1–21            |
| RJ-45 (network) jack           | pin assignments A–2            |
| location 1–19, 1–21            | switch board                   |
| pin assignments A–2            | removal 5–19                   |
|                                | spare part numbers 5–19        |
| S                              | system board                   |
| Screw Kit, spare part number   | removal 5–41                   |
| 3–14                           | spare part numbers 3–7,        |
| screw listing C–1              | 5–41                           |
| screw plugs, spare part number | system memory map 6–18         |
| 3–9                            |                                |
| security cable slot 1–20, 1–22 |                                |

| T                                                                                                    | U                                                                                                    |
|----------------------------------------------------------------------------------------------------|----------------------------------------------------------------------------------------------------|
| Thermal Pad Kit, spare part number 5–31 thermal pad, spare part number 3–5, 3–7, 5–33 tools required 4–1 top components 1–27, 1–29 top cover removal 5–27 spare part numbers 3–5, 5–27 TouchPad 1–28, 1–30 TouchPad buttons 1–28, 1–30 TouchPad light 1–28, 1–30 TouchPad on button 1–28, 1–30 TouchPad vertical scrolling region 1–28, 1–30 transporting precautions 4–4 troubleshooting Computer Setup 2–2 flowcharts 2–6 keyboard 2–22 modem 2–24 network 2–24 nonfunctioning device 2–21 OS loading 2–14 pointing device 2–23 power 2–8 video 2–12 | Universal Serial Bus (USB) connector location 1–19, 1–21 pin assignments A–1  V video troubleshooting 2–12 volume down button 1–20, 1–22 volume mute button 1–20, 1–22 volume up button 1–20, 1–22 W Windows applications key 1–24, 1–26 Windows logo key 1–24, 1–26 wireless button 1–16, 1–18 wireless button board removal 5–35 spare part numbers 5–35 wireless button light 1–16, 1–18 wireless LAN antenna cables, spare part number 3–9 wireless LAN, spare part numbers 3–11 workstation precautions 4–5 |
|                                                                                                    |                                                                                                    |